MYTHTV • SENTINELLA • CIRRUS7 ONE • YED • FWBUILDER • KOMODO • DTP

**IHTV • SENTINELLA • CIRRUS7 ONE • YED • FWBUILDER • KOMODO • DTP** 

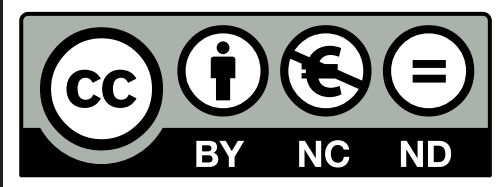

05.2011

EUR 8,50 Deutschland Österreich EUR 9,35

### DOKUMENTE AUFBEREITEN FÜR DRUCKEREI UND ARCHIV

**Das Magazin für die Praxis**

## 11.4 LIVE TESTEN+ INSTALLIEREN

openSUSE

linuxuses<br>Gan 2747

Vier Desktops zur Auswahl, viele aktualisierte Treiber, stark verbessertes Paketmanagement, Rolling **Release optional s.6** 

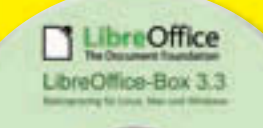

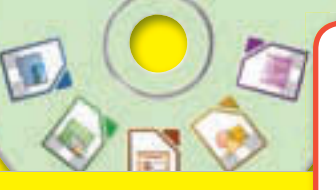

### LibreOffice-**Box 3.3.2** s.10

Die neueste Version der freien Bürosuite für Linux, Windows und Mac mit tausenden Vorlagen, Addons und Cliparts (32+64 Bit)

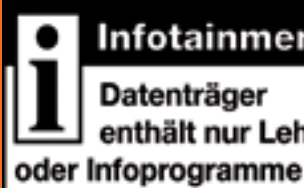

## Infotainment

Datenträger enthält nur Lehr-

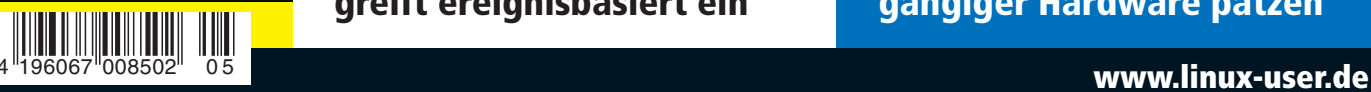

# DESKTOP OpenSuse PUBLISHING

**Professionelles Layout zum Nulltarif S. 38, S. 44, DVD** Druckreife Seitendesigns entwerfen mit Scribus und Vivadesigner

Frei kopieren und beliebig weiter verteilen!

COMMUNITY-EDITION

- $\triangleright$  Optimale PDFs erzeugen mit LibreOffice s. 46, DVD Komfortabler Export für Dokumente und interaktive Formulare
- **Perfekte Dokumente auf Knopfdruck** S. 26, S. 34, DVD Einfach lostexten mit ConTeXt, LaTeX-IDEs für Einsteiger und Profis

## Edel, schnell, leise: Cirrus7 One

Perfekt vorinstallierter Ubuntu-Desktop mit satter Performance und pfiffigen Extras S. 80

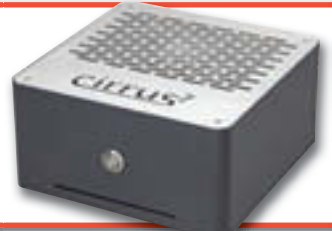

### Perfekte Firewalls per Mausklick s. 70, DVD

So sichern Sie jeden Rechner stressfrei per Drag & Drop ab

### Der Autopilot für den PC-Notfall S. 56, DVD

Sentinella überwacht und greift ereignisbasiert ein

### Feinschliff für den **MythTV-Server** s. 62, DVD

Automatisieren, optimieren und komfortabel sichern

### Tablet-PCs: Linux **auf die harte Tour** s.76

Wie selbst große Distris bei gängiger Hardware patzen

# Krisenfest

#### **Sehr geehrte Leserinnen und Leser,**

im zwanzigsten Jahr seiner Geschichte sieht sich Linux vor eine ganze Reihe von Herausforderungen gestellt. Die letzten sechs Monate wimmelten von Ereignissen, die jedem Anhänger des freien Betriebssystems im Besonderen die Stirn in Sorgenfalten legen.

Da wäre zum einen die Übernahme von Sun durch Oracle, in deren Folge durch Ausgrenzung der Community zahlreiche freie Projekte – darunter MySQL, Hudson, OpenOffice und sogar Java – zumindest zeitweilig ins Wackeln gerieten. Bei OOo führte das sogar zur spektakulären Abspaltung der Community in die Document Foundation und zum Fork in Libre Office. Nicht lange darauf geriet Novell unter den Hammer und wechselte für brutto 2,2 Milliarden Dollar den Besitzer, was nicht nur Sorgen um die Zukunft der 2004 von der Mega-Company zugekauften Suse Linux GmbH und deren Community-Varianten OpenSuse wach werden ließ: Schnell wurde klar, dass ein wesentlicher Teil des Deals aus dem Verkauf hunderter Novell-Patente an eine Investorengruppe unter Microsofts Führung besteht.

Für einen weiteren Paukenschlag sorgte Nokia. Statt wie erwartet die nächste Generation seiner Mobiltelefone mit dem Linux-basierten Maemo/Meego und Qt-basierter Software zu befeuern, vollzog der finnische Riese über Nacht eine Kehrtwende: Windows Phone 7 löst bei Nokia nun Linux komplett ab, Qt (das auch für KDE als

Basis dient) verkauften die Finnen kurz darauf. Weltweit Schlagzeilen machte schließlich jüngst die Meldung, dass das Auswärtige Amt nach acht Jahren Linux-Einsatz komplett zurück zu Windows XP (sic!) und proprietären Lösungen wie MS Office wechselt.

Unser Schwesterblatt Linux-Magazin hat die Ereignisse in seiner aktuellen Ausgabe 05/2011 zu einem sehr lesenswerten Schwerpunkt kompiliert [1] und geht darin der Frage nach, ob und "wie Novell, Oracle, Nokia & Co. Linux' Kronjuwelen gefährden". Ist Linux in einer – möglicherweise lebensbedrohlichen – Krise?

Was die Geschehnisse rund um Oracle und Novell betrifft, genügt schon ein Blick auf die Heft-DVDs dieser Ausgabe: Das frisch erschienene OpenSuse 11.4 erinnert qualitativ an die besten Tage von Suse, LibreOffice 3.3 zieht in Sachen Funktionen und Features schon jetzt deutlich am Oracle-gebremsten OpenOffice 3.3 vorbei. Beide Projekte demonstrieren damit – das eine nach dem Freischwimmen von Novell, das andere nach der Trennung von Oracle – dass der Einfluss von Konzernen freie Software eher hemmt als fördert. Was die Novell-Patente angeht: Damit will sich Microsoft wohl eher für die laufenden und künftigen Patentkriege rund um Smartphones und Tablets wappnen, als Linux anzugreifen, mit dem man ja mittlerweile via Novell in Redmond ein gutes Geschäft macht. Nokia hat sich mit dem Wechsel zu Windows so offensichtlich ins Knie geschossen, dass die Börsenkurse nach der Entscheidung teils dramatisch einbrachen. Die neuesten Vorhersagen [2] prognostizieren für den Mobilfunktmarkt von 2015: Android – 40 Prozent, Windows Phone – 20 Prozent.

Kein Grund zur Sorge um Linux also – das wächst und gedeiht, vor allen Dingen im immer wichtiger werdenden Mobilbereich. Anlass zu Kopfschmerzen gibt da eher das Auswärtige Amt: Von Aspekten wie der Kostenfrage und offenen Dokumentenformaten einmal ganz abgesehen, erscheint es in der Ära des Cyberwars schon aus Sicherheitsgründen höchst seltsam, vom quelloffenen und gut abschottbaren Linux auf ein notorisch von Attacken aller Art heimgesuchtes Betriebssystem wie Windows zu wechseln. Man kann nur hoffen, dass es dem AA nicht irgendwann so geht wie dieser Tage dem Landratsamt Gotha: Das musste Anfang April tagelang komplett zusperren [3], weil die gesamte (Windows-)IT aufgrund einer Wurm-Infektion ausfiel. Sie wissen schon: Mit Linux wär …

Herzliche Grüße,

hather.

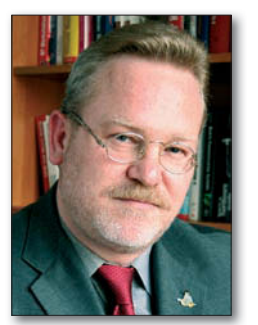

Jörg Luther *Chefredakteur*

#### **INFO**

- [1] Linux-Magazin 05/2001: http://tinyurl.com/lu1105-lm1105
- [2] IDC-Smartphone-Studie: http://tinyurl.com/lu1105-smartphone
- [3] Wurm im LRA Gotha:

http://tinyurl.com/lu1105-gotha

#### **05 | 11 ITAUXUSER**

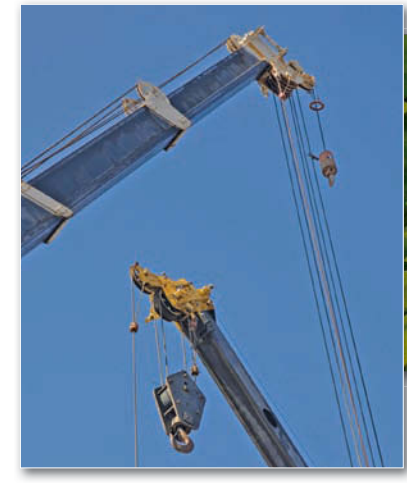

**70** Mit dem **FWBuilder** erstel-Oberfläche Zugangsregeln len Sie über eine intuitive für viele gängige Firewallsysteme.

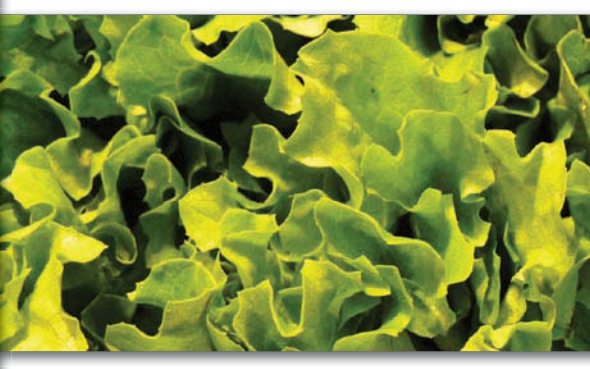

Mit einer robusten OCR-Engine ha-<br>ben Sie im Nu einen Text digitalisiert. Wer aber davor zurückschreck ben Sie im Nu einen Text digitalisiert. Wer aber davor zurückschreckt, eine Engine wie **Tesseract** auf der Kommadozeile zu bedienen, dem helfen grafische Frontends weiter. Wir testen, wie gut diese die umfangreichen Funktionen der Software bereitstellen.

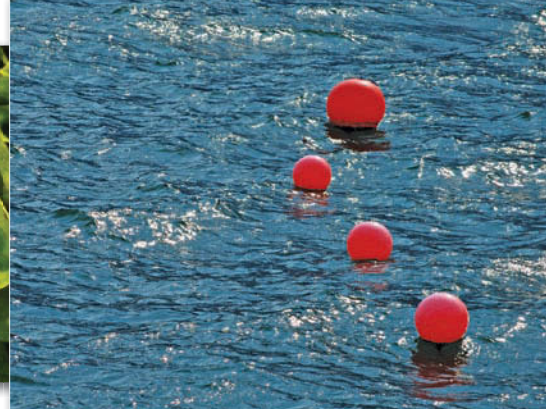

Enthält das Flussdiagramm erst<br>
einmal annähernd hundert Objekte, hilft nur noch eine Spezial einmal annähernd hundert Objekte, hilft nur noch eine Spezialsoftware weiter. Mit **Yed** behalten Sie dann nicht nur den Durchblick, sondern haben zudem Werkzeuge zum Bearbeiten an der Hand.

#### **HEFT-DVD**

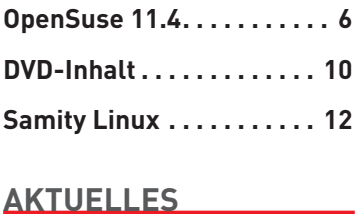

### **News: Aktuelles . . . . . . . . 14** ARM-Netbook läuft 13 Stunden,

Novell vermarktet LibreOffice, LinuxTag-Programm online

**Angetestet . . . . . . . . . . . . . 18** CCFE 1.48, Decibel Audio Player 1.07, Super Flexible File Synchronizer, Xpaint 2.9.8.2

#### **REPORT**

**Linux beim Arzt . . . . . . . . . 20**

Dank Stabilität und Zuverlässigkeit hat Linux längst auch die Arztpraxen erreicht. Wir werfen einen Blick hinter die Kulissen.

**80** Edel-Optik und ausgesuchte Hardware – der **Cirrus7 One** macht auf jedem Schreibtisch eine gute Figur. Wir testen den vom Hersteller versprochenen Linux-Support für den Boliden.

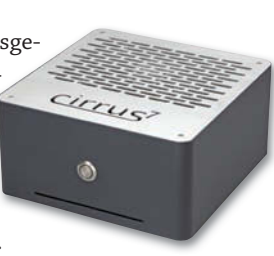

### **SCHWERPUNKT**

**LaTeX-Editoren . . . . . . . . . 26** Selbst komplexe Dokumente gelingen mit dem Satzsystem LaTeX kinderleicht mit dem richtigen Editor. Ein Vergleich hilft bei der Auswahl des richtigen Tools.

**ConTeXt . . . . . . . . . . . . . . . 34** Das kompakte und durchdachte ConTeXt bietet Vorteile gegenüber seinem großen Bruder LaTeX und wird eng zusammen mit der PDF-Engine LuaTeX entwickelt.

**Scribus . . . . . . . . . . . . . . . . 38** Mit der aktuellen Version schließen die Entwickler wieder ein Stück weiter zur kommerziellen Konkurrenz auf.

**Vivadesigner . . . . . . . . . . . 44** Vom einfachen Flyer bis zur komplexen Druckschrift – mit Vivadesigner haben Sie ein gut gepflegtes und funktionsreiches DTP-Programm zur Hand.

**PDF-Export . . . . . . . . . . . . 46** LibreOffice bietet einen integrierten PDF-Export. Neben der einfachen Konvertierung von Dokumenten geben Sie damit auch Präsentationen und Formularen den richtigen Pepp.

#### **PRAXIS**

**Impressive . . . . . . . . . . . . . 52** Mit wenigen aber wirkungsvollen Effekten aus dem Python-Programm Impressive verwandeln Sie selbst die trockenste Präsentation in einen Hingucker.

**Sentinella . . . . . . . . . . . . . . 56** Handeln, bevor es zu spät ist: Mit Sentinella reagieren Sie blitzschnell und automatisch, wenn der PC aus dem Ruder läuft.

**Yed . . . . . . . . . . . . . . . . . . . 58** Dank intelligenter Funktionen und Ansichtsmodi behalten Sie mit Yed bei komplexen Flussdiagrammen stets den Überblick.

**MythTV (4) . . . . . . . . . . . . . 62** Mit wenigen Handgriffen verpassen Sie MythTV den optimalen Feinschliff, sorgen für ein ordentliches Backup und steuern den perfekten Heimkinoabend.

**Komodo Edit . . . . . . . . . . . 65**

Komodo Edit bringt das Kunststück fertig, den Funktionsumfang von Feature-Monstern wie Emacs in einer eingängigen Oberfläche zu verpacken.

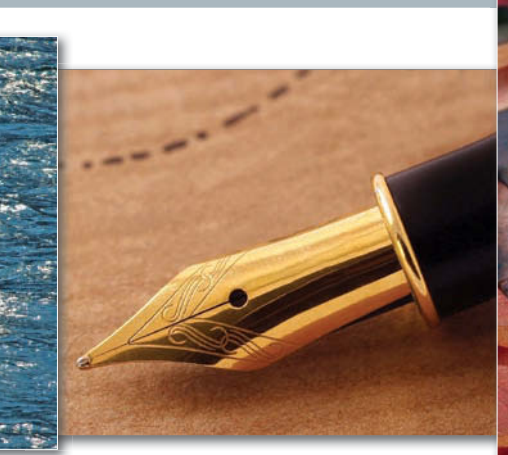

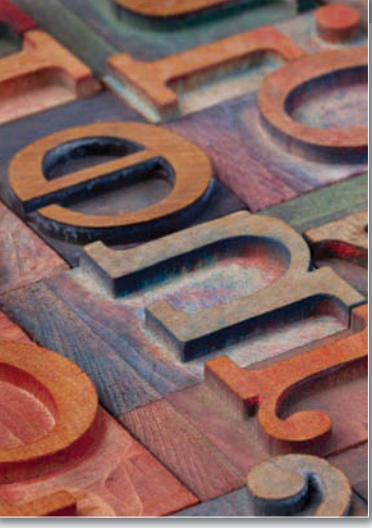

**26**Von der Einladung<br>bis zur Vereinszeit-<br>schrift – auf dem H bis zur Vereinszeitschrift – auf dem Heim-PC haben **DTP-Tools** ihre Daseinsberechtigung. Unter Linux haben Sie die Wahl zwischen passenden Applikationen oder dem Arbeiten mit Bordmitteln. Wir stellen beide Varianten vor und zeigen, wie Sie optimale PDFs für den Druck erzeugen.

#### **NETZ&SYSTEM**

**Firewall Builder . . . . . . . . 70** FWBuilder nimmt die Angst vor komplexen Zugangsregeln. Mit wenigen Mausklicks haben Sie den Datenverkehr sicher im Griff.

**Stresstest . . . . . . . . . . . . . . 76** Bei exotischer Hardware, wie einem Tablet-PC, zeigt sich schnell, wie robust und sorgfältig

konfiguriert eine Distribution ist.

#### **HARDWARE**

**Cirrus7 One . . . . . . . . . . . . 80** Der Edel-PC im Mini-ITX-Format macht optisch und von den Leistungsdaten eine gute Figur.

#### **KNOW-HOW**

**GUIs für Tesseract . . . . . . 84** Ein Test enthüllt, welche Hürden auf den Anwender beim Einsatz gängiger Frontends für die OCR-Engine Tesseract warten.

#### **SERVICE**

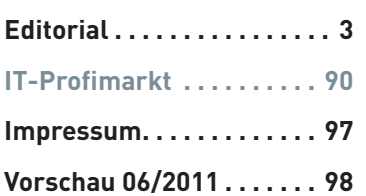

**65**Zwischen Vim und Emacs am einen Ende und Eclipse am anderen positioniert sich die kleine IDE **Komodo Edit**. Damit meistern Sie nicht nur Ihre Softwareprojekte, sondern editiern bei Bedarf auch HTML, CSS und Javascript.

Auf den Heft-DVDs dieser Ausgabe befindet sich ausschließlich Anwendungssoftware. Die Datenträger enthalten keine jugendgefährdenden Inhalte. **Heft-DVDs**

**Auf der Heft-DVD:** Mehr Usability, weniger Spielerei – das versprechen die Gnome-Entwickler für die Version 3. Mit der Live-DVD testen Sie den Desktop vorab und gefahrlos.

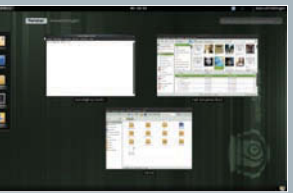

LibreOffice

LibreOffice-Box 3.3

ppenSUSE

**Samity Linux** 2010.2011rd

uxusi **EcoDisc**  Nützliche Addons, praktische Beispiele und über 30 Sprachpakete machen das Komplettpaket Libre zu einem wertvollen Helfer für die Büroarbeit. Damit erhalten Sie auf einer DVD alles, was Sie zum Arbeiten brauchen.

> Da ist mehr Tempo drin – so das spontane Fazit beim Test der aktuellen OpenSuse 11.4. Was trotz der vielen Arbeit im Detail und dem Plus Stabilität den guten Eindruck trübt, das lesen Sie ab Seite 6 in dieser Ausgabe.

Dank XFCE und gut auf einander abgestimmten Komponenten macht Linux auch auf älterer Hardware eine gute Figur. Was hier außer Power noch unter der Haube steckt, lesen Sie ab Seite 12 in diesem Heft.

### **LinuxUser DVD-Edition**

**Hinweis:** Haben Sie die DVD-Edition dieser Ausgabe erworben, finden Sie auf Seite 10 weitere Informationen zu den Programmen auf den beiden Datenträgern. Haben Sie dagegen die günstigere No-Media-Ausgabe erstanden, enthält dieses Heft keine Datenträger.

Die Neuerungen in OpenSuse 11.4

# Fit für die Zukunft?

Der Wind im Distributionsmarkt wird rauer. Bringen die Nürnberger mit OpenSuse 11.4 wieder ein Release, das bei den Anwendern ankommt, oder verlieren sie weiter Marktanteile? Marcel Hilzinger

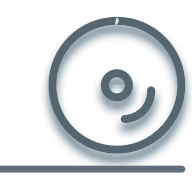

OpenSuse 11.4 (32 Bit) auf Heft-DVD 2

**README**

Zwar bietet OpenSuse 11.4 keine Überraschungen, technisch hat sich aber viel getan. Zum einen hoben die Entwickler die Versionen zahlreicher Programme auf den aktuellen Stand, zum anderen behoben sie eine ganze Reihe von Fehlern. Dafür bauten sie an anderer Stelle jedoch auch wieder ältere mit ein.

**Wer sich von der** Mitte März erschienen OpenSuse 11.4 [1] dramatische Änderungen versprochen hat, der sieht sich enttäuscht: Die meisten Modifikationen verbessern das System nur im Detail. Wie immer bringt die Distribution die derzeit aktuellste Software mit. Sie setzt auf den Kernel 2.6.37 und KDE 4.6 als Standarddesktop, bringt aber auch Gnome 2.32, XFCE 4.8 und LXDE 0.5 mit. Als Installations-

#### **UP TO DATE**

Wie gewohnt bringen Sie auch OpenSuse 11.3 per zypper dup ohne Neuinstallation auf den aktuellen Stand von Open-Suse 11.4. Dabei gilt es unbedingt, als Erstes das Paket *rpm* aufzufrischen. Dazu passen Sie zunächst die Repositories an und geben danach folgende Befehle in der Shell ein:

- \$ sudo zypper refresh
- \$ sudo zypper install rpm
- \$ sudo zypper dup

Um künftig lästige Versionswechsel zu vermeiden, können Sie nach dem Upgrade auf das Rolling-Release-Repository *Tumbleweed* von Greg Kroah-Hartmann umsteigen, das für

medien gibt es DVDs für 32- oder 64-Bit-Systeme, Live-CDs für KDE und Gnome sowie eine Netzwerk-Installations-CD. Auch der Build-Service [2] unterstützt die aktuelle OpenSuse-Version, sodass Sie eine eigene darauf basierende Distribution erstellen können – beispielsweise mit Enlightenment oder komplett ohne GUI. Getreu dem Codenamen "Cela-

don" (eine chinesische Keramikart) erscheint OpenSuse 11.4 in

einem grauen Grün, Splashscreen und Hintergrundbild orientieren sich am aktuellen KDE-4.6-Design. Wem das nicht gefällt, der findet im Paket *kdeartwork4-wallpapers* Alternativen; konservative Suse-Fans greifen zu *gos-wallpaper*. Für ein einheitliches Aussehen von KDE- und Gnome-Anwendungen finden Sie im Build-Service zum Beispiel fertige Pakete des Symbolthemas *Faenza* (Abbildung <sup>(1)</sup>) für KDE und Gnome.

einen stets topaktuellen Kernel und laufend brandneue, aber dennoch geprüfte Software garantiert. Damit bietet es eine stabile Zwischenlösung gegenüber *Factory* (allerneueste Pakete) und der jeweils aktuellen OpenSuse-Version.

Um Tumbleweed zu benutzen, fügen Sie zuerst über Zypper das nötige Repo hinzu (Listing 1, Zeile 1). Dann setzen Sie die Priorität des Repos und führen schließlich ein Upgrade sämtlicher Pakete durch (Listing 1, Zeilen 2 bis 4). Dabei müssen Sie auch den Schlüssel des Repos akzeptieren.

Anschließend bekommt Ihr OpenSuse-System zukünftig sukzessive für die Nachfolgeversion bestimmte Pakete.

#### Gut gemacht

OpenSuse 11.4 nimmt als erste Mainstream-Distribution Libre-Office (in Version 3.3.1) an Bord. Mit Firefox 4 Beta 12 (Abbildung ) bringt OpenSuse einen schnellen Standardbrowser mit, der zudem auch das per GPU beschleunigte Videoplayback unterstützt und von Haus aus WebM-codierte Filme und Audiodateien abspielt.

Die Grafikunterstützung überrascht positiv: So kommen die meisten Notebooks mit integrierter ATI/AMD-Grafik problemlos mit den freien ATI-Treibern klar. Auch der Intel-Treiber verrichtet seine Arbeit auf den meisten PCs besser. Dank Kernel 2.6.37 reagiert das System auch mit "nur" 1 GByte RAM für einen KDE-Desktop erfrischend flott. Der bereits bekannte Bug mit den proprietären Nvidia-Treibern auf 32-Bit-PCs [3] dürfte bei Besitzern entsprechender Grafikkarten aber eher für Unmut sorgen.

Unter der Haube erfuhr auch das Paketmanagement-Werkzeug Zypper einige Verbesserungen. So lädt es die RPM-Dateien jetzt über das Backend MultiCurl herunter und unterstützt dabei auch Verbindungen über Zsync und Metalink. Dadurch benötigt es oft weniger Dateien zum Download.

#### KDE 4.6

Als Standard-Desktop verwendet OpenSuse KDE 4.6, bei dem die Entwickler Schwachstellen beseitigten und an einigen Punkten für eine bessere Bedienung sorgten. So enthält etwa die Akku-Anzeige jetzt wieder eine Zeitangabe. Das Netzwerkmanager-Frontend wurde ebenfalls überarbeitet, verwaltet aber wegen eines Bugs bislang noch keine 3G-Verbindungen. Auch der Indizierer Nepomuk, der eine semantische Suche ermöglicht (Abbildung <sup>3</sup>), nächste Seite), verrichtet seine Dienste nun ressourcenschonender.

Die KDE-Anwendungen nutzen in Version 11.4 das Gstreamer-Backend von Phonon. Dadurch steht zum Beispiel in Amarok der MP3- Support ohne zusätzliche Pakete zur Verfügung. Konqueror erlaubt das Nutzen der WebKit-Layout-Engine. Laut offiziellem Feature-Announcement gilt sie eigentlich als Standard, unsere

Testinstallation setzt aber weiterhin auf KHTML. Um die Engine zu ändern, öffnen Sie das Menü *Einstellungen* | *Konqueror einrichten* und setzen dann im Reiter *Allgemein* den Eintrag *Standard-Webbrowser-Modul* auf *WebKit*.

Bei der PIM-Software Kontact nutzt OpenSuse 11.4 weiterhin das traditionelle KMail ohne Akonadi-Anbindung. So müssen Sie zwar auf einige Features verzichten, etwa den Abgleich von Adressen und Kontakten mit Google Mail, bekommen aber im Gegenzug eine stabile Programmversion.

#### Starker Gnome-Desktop

Die Optik des Gnome-2.32-Desktops in OpenSuse 11.4 wirkt auf den ersten Blick dröge, doch lässt sich damit sehr gut und schnell arbeiten. Gnome-Fans installieren das System am besten über die Live-CD oder wählen bei der Installation von DVD gleich Gnome aus. Bei einer nachträglichen Installation kommt es sonst unter anderem zu Problemen mit dem Login-Manager.

OpenSuse bietet neben Novells F-Spot nun auch Shotwell als Fotoverwaltung für Gnome an und

#### **LISTING 1**

- 01 \$ sudo zypper ar -f http://download.opensuse.org/repositories/ openSUSE:/Tumbleweed/standard/ tumbleweed
- 02 \$ sudo zypper mr -p 50 tumbleweed
- 03 \$ sudo zypper refresh
- 04 \$ sudo zypper dup

marcel hilzinger (marcel) an linux-07vf Suchen: Web Browse Persönlicher Informationsmanager Textverarbeitung Audio-Wiedergabe Fotoverwaltung  $\mathbb{Z}$ Dateimanager Systemeinstellunger Hilfe 0

> stellt die neueste Banshee-Version 1.9.3 bereit. Der Musikplayer mausert sich immer mehr zum Multimedia-Talent und spielt auch Videos ab. Ein erster Blick auf die Gnome-Shell (Abbildung , nächste Seite) überraschte positiv, eine entsprechende Live-CD planen die Nürnberger für das finale Release von Gnome 3.0.

> Die meisten Neuerungen auf dem Gnome-Desktop erfuhr das Mail-Programm Evolution, dessen frühere Versionen an vielen Bugs, einem umständlichen Setup und langsamem Mail-Abruf krankten. Die zahlreichen Bugfixes der in OpenSuse 11.4 enthaltenen Version 2.32.1 machen den Gnome-Mailer vor allem für IMAP zu einer echten Alternative. So war im Test das Erstindizieren eines Folders mit rund 25 000 E-Mails nach nur knapp 2 Minuten erledigt – doppelt so schnell wie bei älteren Versionen und auch nicht langsamer als bei Kontact unter KDE. Auch das Einrichten eines Kontos fällt nun leichter: Um etwa einen Google-Account einzubinden, genügt die Angabe von E-

 Das Icon-Theme *Faenza* bringt frischen Wind auf den KDE- und Gnome-Desktop, gehört allerdings nicht zum Standardumfang von OpenSuse 11.4.

#### **GLOSSAR**

WebM: Von Google angestoßener, lizenzkostenfreier Standard zur Verbreitung von Mediendateien, auf Basis des Video-Codecs VP8, des Audio-Codecs Vorbis und des Matroska-Containerformats. WebM ist als HTML5-Videostandard vorgesehen und wird bereits von Mozilla und Opera unterstützt.

**2** Als Standardbrowser verwendet Open-Suse Firefox 4 Beta, den das automatische Update aber nach der Installation direkt auf die stabile Variante hebt.

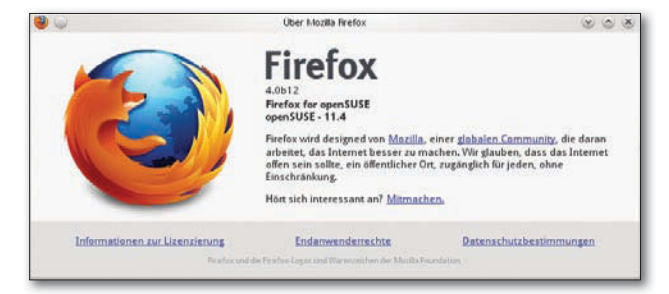

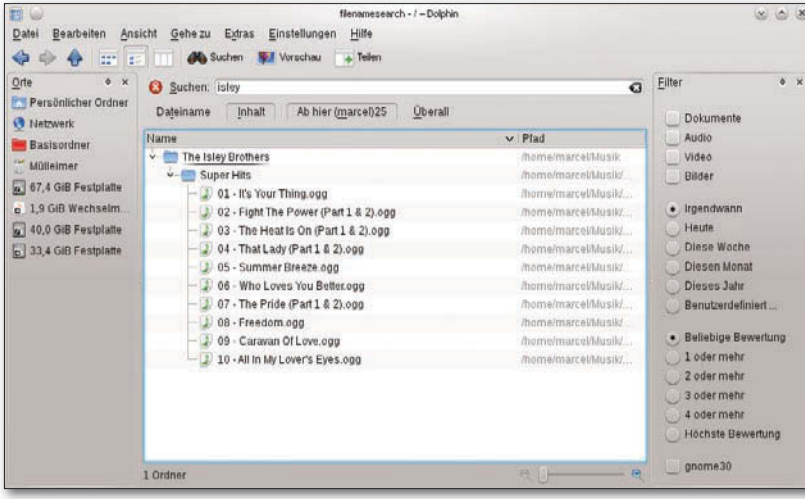

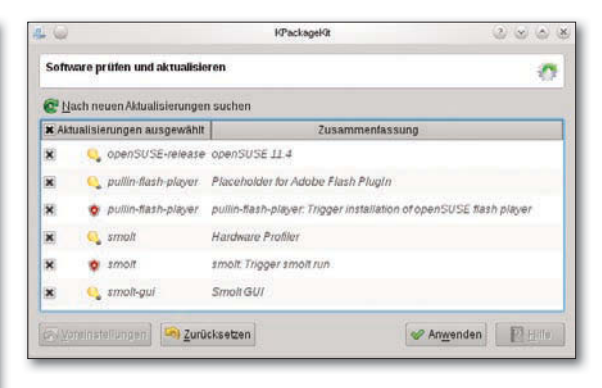

 Zwar sieht das KPackageKit-Frontend hübsch aus, allerdings nervt es mit zahlreichen Passwortabfragen.

**O** Die semantische Suche via Nepomuk funktioniert unter KDE 4.6 zum ersten Mal so, wie der Anwender es erwartet.

**4** Zukunftssicher: OpenSuse 11.4 bringt eine Vorabversion der Gnome-Shell mit.

Mail-Adresse und Kennwort. Die restlichen Einstellungen erledigt Evolution automatisch.

Noch immer wartet Evolution aber auf den kompletten Inhalt eines Ordners, bevor es die Header-Dateien anzeigt, was speziell beim Indizieren größerer Mailboxen lästig ist. Eine laufende Anzeige während des Einlesens beherrscht von den großen Mailclients Evolution, KMail und Thunderbird zurzeit nur Letzterer. Er ist in Version 3.1.7 mit dabei und bietet zwar den schnellsten IMAP-Support, benötigt dafür wesentlich mehr Systemressourcen als seine Kontrahenten Evolution und Kontact.

#### Übliche Schwachstellen

OpenSuse 11.4 bringt zwar viele aktualisierte Programme mit, zeigt aber zumindest auf dem Desktop keinerlei Innovation. Zudem gilt auch bei dieser Version,

**Fenster** Anwendunger **MAN BURN** 登记基本

Weg zurück ins System fanden. So klappt zum Beispiel unter KDE die Netzwerkverbindung über 3G nicht, von einem flackerfreien Bootvorgang ist OpenSuse weiter entfernt denn je. Auch auf den eigentlich geplanten Umstieg von SysV-Init auf das schnellere Systemd verzichteten die Entwickler.

dass einige Regressionen den

Der Hardware-Sammeldienst Smolt, der Informationen über die benutzte Hardware an eine zentrale Datenbank übermittelt, quittiert seinen Dienst unter KDE mit der Information, dass HAL fehlt. Dieser wurde aber in Version 11.4 entfernt und durch Udev & Co. ersetzt. Schließlich nervt auch das für die Installation von Online-Updates benutzte KPackageKit (Abbildung <sup>6</sup>) mit doppelten Passworteingaben und unnötigen Dialogen. Abhilfe dürften in den meisten Bereichen die Online-Updates bringen.

> Beim Netzwerkmanager fährt Open-Suse eine zweigleisige Strategie: So bringt es einerseits den veralteten, aber funktionierenden KNetworkManager mit, andererseits aber auch das neue KDE-Miniprogramm, das Sie

im Paket *plasmoid-networkmanagement* finden. Achten Sie bei der Installation von OpenSuse auf einem Notebook darauf, dass das WLAN-Modul eingeschaltet ist. Ist die WLAN-Karte bei der Installation nicht aktiv, dann richtet OpenSuse den Netzwerkmanager nicht ein. Sie müssen dann die WLAN-Verbindung umständlich über YaST konfigurieren beziehungsweise über die Netzwerkeinstellungen von YaST zunächst zum Netzwerkmanager zurückwechseln.

#### Fazit

In den meisten Bereichen erfüllt OpenSuse 11.4 die Erwartungen, die der Anwender an eine aktuelle Linux-Distribution stellt. Auch der Hardware-Support bereitete in ersten Tests keinerlei Schwierigkeiten. Dennoch trüben auch bei dieser Version ein paar unschöne Fehler aus älteren Tagen sowie der eher langwierige Bootvorgang das sonst durchaus positive Bild. Die meisten Fehler dürften die kommenden Online-Updates beheben. Am Bootvorgang müssen die Entwickler aber noch feilen. Mit dem Rolling-Release-Repo Tumbleweed geht das Open-Suse-Projekt den richtigen Schritt in die Zukunft. (tle) ■

#### **INFO**

- [2] OpenSuse-Build-Service:
- https:// build. opensuse. org [3] Bugs: http://en.opensuse.org/
- openSUSE: Most annoying bugs 11.4

<sup>[1]</sup> OpenSuse: http://opensuse.org/de/

# easyLINUX COMMUNITY-EDITION

### **32 SEITEN DER AKTUELLEN AUSGABE GRATIS IM PDF-FORMAT**

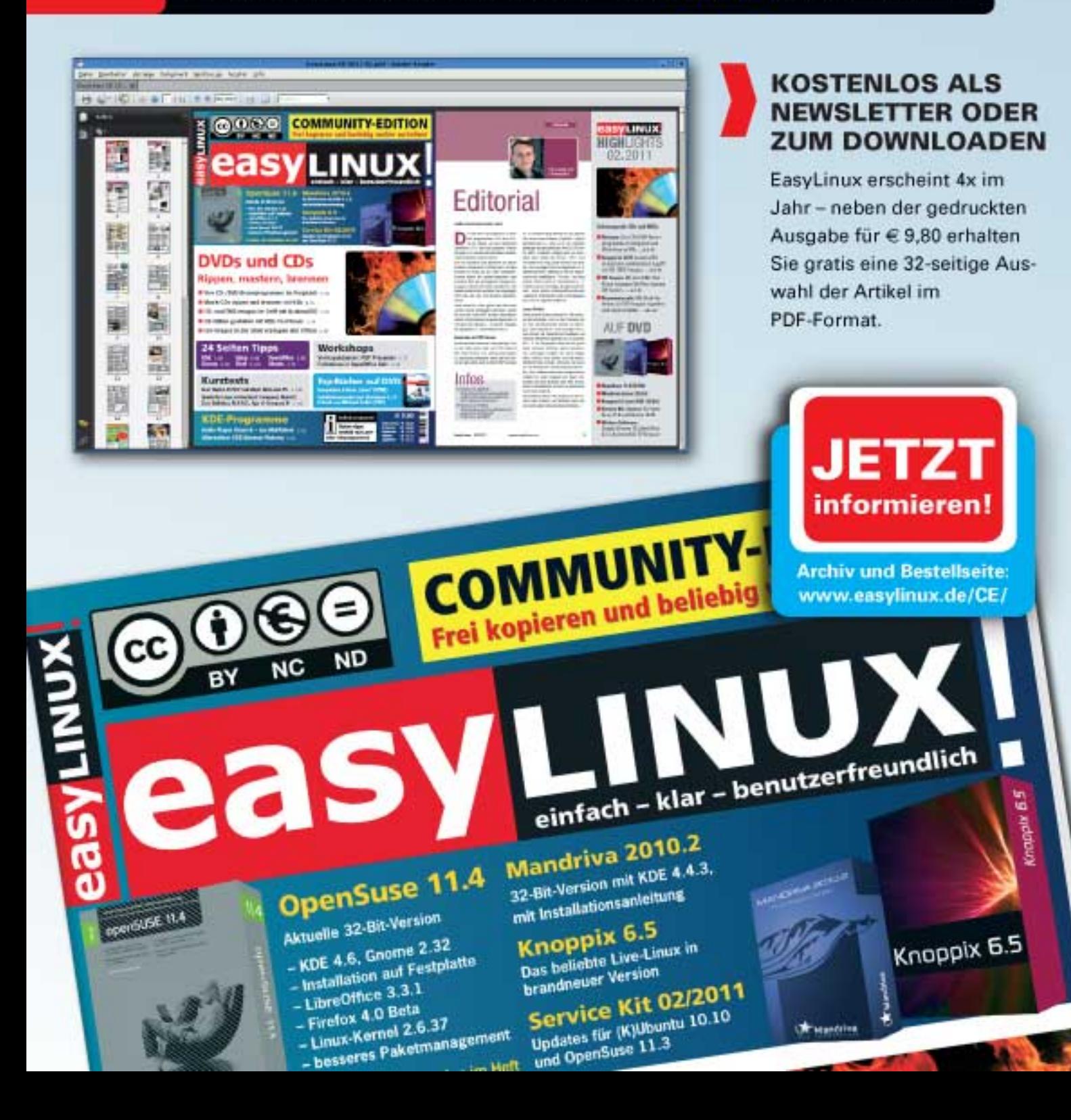

openSUSE II.4

**linuxusEF** 

05.11 EcoDisc

**Gnome 3 Live** 

mage Release 0.2.0

**LibreOffice** The Document Foundation LibreOffice-Box 3.3

**Gnome** 

artition Editor 0.8.0

G

 $(32+64 Bit)$ 

**Samity Linux** 

2010-2011731

# Neues auf Neues den Heft-DVDs

**32 BIT LIVE**<br>UND INSTALL **Pünktlich zum** Redaktionsschluss erschien die brandneue Version der **Libre-Office-Box 3.3.2**. Die DVD enthält neben der aktualisierten Office-Suite für alle gängigen Betriebssysteme und Architekturen eine Reihe an Zusatzdateien. So wartet sie mit knapp 20 Erweiterungen auf und enthält Wörterbücher für mehr als 30 Sprachen. Des Weiteren bietet sie viele Vorlagen und praktische Beispiele vom Kalender bis hin zum Lebenslauf.

Die eben erschienene **OpenSuse 11.4** setzt mit diesem Release keine Maßstäbe in Sachen Innovation, wartet aber mit vielen Detailverbesserungen und aktuellen Programmen auf. Das System setzt auf den Kernel 2.6.37 und KDE 4.6 als Standarddesktop. Alternativ stehen Gnome 2.32, XFCE 4.8 und LXDE 0.5 zum Einsatz be-

reit. Firefox 4 Beta 12 dient als Web-als Webbrowser, LibreOffice 3.3.1 übernimmt die Büroarbeiten. Greg Kroah-Hartman bietet mit seinem Tumbleweed-Repository die Möglichkeit, die Distribution zu einem Rolling Release umzufunktionieren. Langwierige Updates entfallen damit in Zukunft.

Ende April soll die finale Version von Gnome 3 erscheinen. Wer vorab schon einen Blick auf die neue Desktop-Umgebung erhaschen möchte, dem bietet die Live-CD **Gnome 3 Live 0.2** die Gelegenheit dazu. So wie KDE SC 4 gegenüber KDE 3 vollzieht Gnome 3 gegenüber der Vorgängerversion einen Paradigmenwechsel auf dem Desktop. Dazu zählen einige heiß diskutierte Features wie der Wegfall der Minimieren- und Maximieren-Schalter in den Fenstern.

Die bootfähige Live-CD **Gparted 0.8.0** eignet sich zum Partitionieren und zur Datenrettung. In der aktuellen Version bringt Gparted einige neue Features mit. Das zugrunde liegende Debian GNU/Linux hoben die Entwickler auf den Unstable-Zweig ("Sid"), der Softwarestand entspricht jenem vom 21. März. Daneben kommt der neueste Kernel 2.6.38 zum Einsatz. Darüber hinaus enthält die Live-CD jetzt einen SSH-Server für den sicheren Fernzugriff.

Das auf dem Mandriva-Derivat Unity basierende **Samity Linux 2010** führt das eingestellte Projekt SAM Linux Desktop weiter. In erster Linie zeichnet es sich durch den schnellen und ressourcenschonenenden XFCE-Desktop und die Integration vieler Multimedia-Tools aus. Während Version 2010 auf den Kernel 2.6.33.6. und XFCE 4.6.2 setzt, verwendet der Nachfolger Samity Linux 2011 RC 1, der kurz vor dem finalen Release steht, den Kernel 2.6.35.7. Compiz verleiht der grafischen Oberfläche etwas mehr Dynamik. (tle) ■

#### **NEUE PROGRAMME AUF DEN HEFT-DATENTRÄGERN**

Der kostenfreie, aber unter einer proprietären Lizenz vertriebene Code-Editor Komodo-Edit 6.1.1 bietet nicht nur eine Vielzahl von Funktionen zum Bearbeiten von Code in verschiedenen Programmiersprachen, sondern enthält daneben einen Makro-Recorder und FTP/SCP-Client.

> Die Open-Source-Alternative zu den DTP-Programmen Adobe InDesign und Quark XPress heißt Scribus 1.4 RC 2. Das Programm unterstützt viele Funktionen zum Erzeugen professioneller Druckvorlagen. Dazu zählen Farbmanagement (mit LittleCMS), Farbseparation durch CMYK-Ausgabe, PDFs nach PDF/ management (mit LittleCMS), Farbseparation<br>durch CMYK-Ausgabe, PDFs nach PDF/<br>X-3-Standard, PDF-Import, Tabellen

und Vektorzeichnungen. MythTV 0.24 bietet weitaus

mehr als nur einen digitalen Videorecorder: Mit cleveren Plugins mausert es sich zur kompletten Medienzentrale für das Wohnzimmer. Im Gegensatz zu den meisten klassischen digitalen Videorecorder-Lösungen unter Linux handelt es sich bei dieser Software um ein modulares System, das aus mehreren vernetzten Abspielgeräten (Myth-Frontends) und einem Servermodul (Myth-Backend) besteht. Lange Zeit herrschte bei OCR-Readern eher Ebbe im Linux-Lager. Abhilfe schafft das Programm Tesseract 3.0. Die ursprünglich vom US-Computerriesen Hewlett-Packard entwickelte Software wird jetzt in der Obhut von Google weiterentwickelt und dient auch als Grundlage für den Dienst Google Books. Als grafische Oberfläche bieten sich unter anderem Tesseract-GUI 2.7.2 und OCRFeeder 0.7.3 an. Das Programm Sentinella 0.8.1 arbeitet diskret im Hintergrund und reagiert in dem Fall, in dem Systemzustände die vorgegebene Parameter überschreiten. Dabei bietet es eine Vielzahl von Aktionen für ein Event an, vom akustischen Signal bis zum Herunterfahren des Rechners.

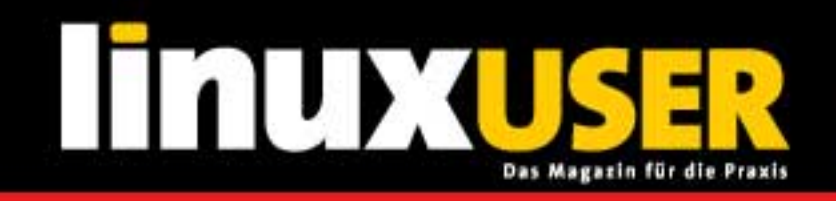

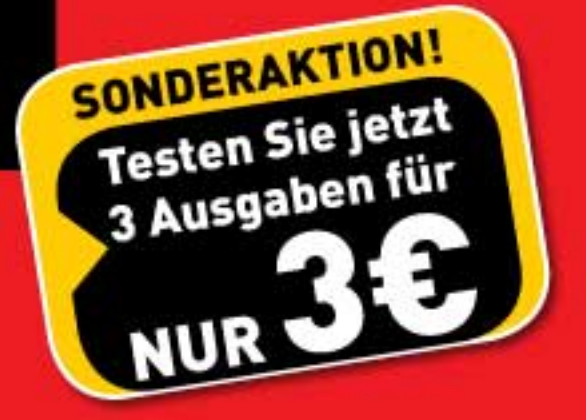

# **MINIABO ohne Risiko!**

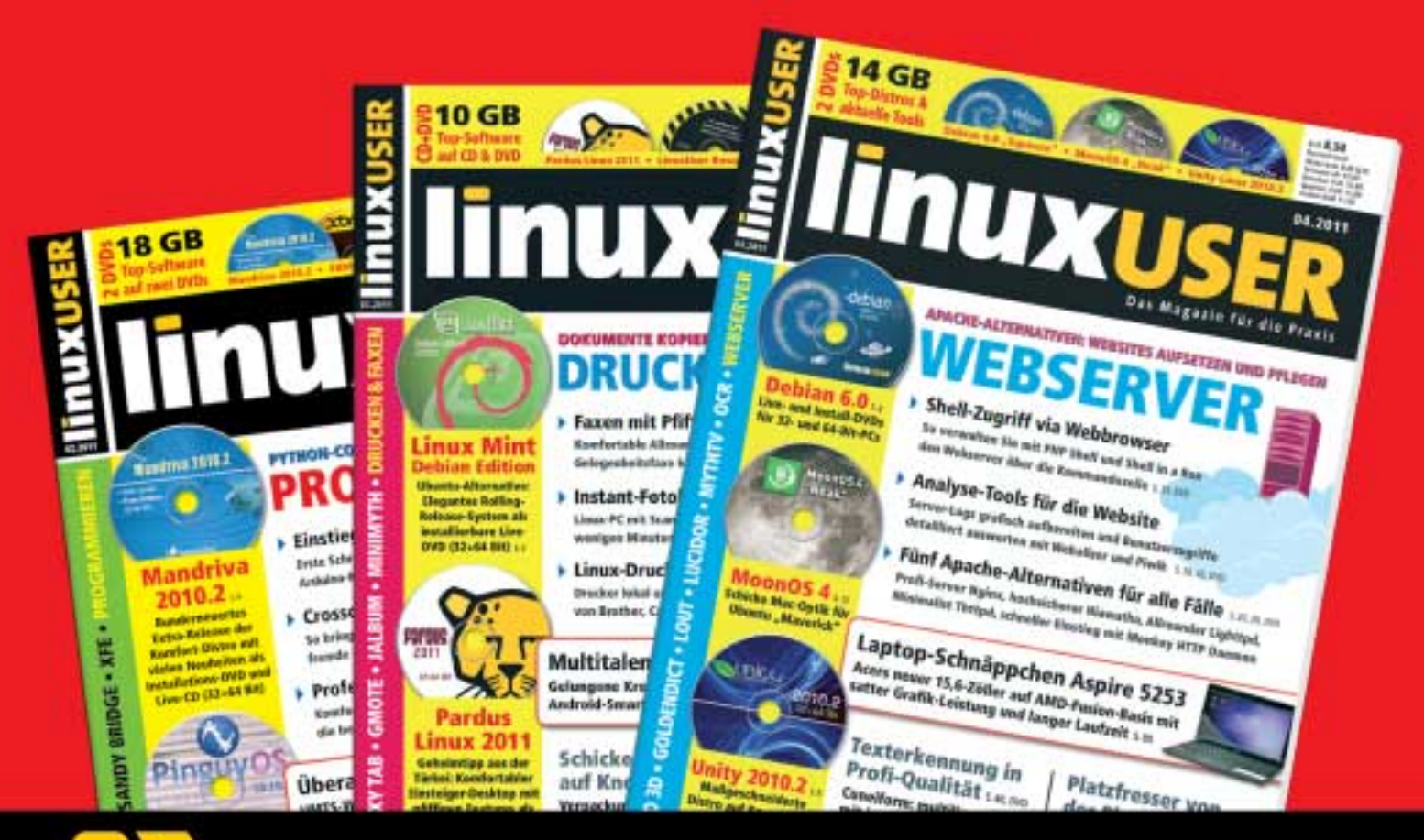

## Jetzt schnell bestellen:

- -Telefon: 07131 /2707 274
- Fax: 07131 / 2707 78 601
- **E-Mail: abo@linux-user.de**
- Web: www.linux-user.de/probeabo
- .. Mit großem Gewinnspiel
	- (Infos unter: www.linux-user.de/probeabo)

**GEWINNEN SIE... EINEN MULTIMEDIA-PLAYER MIT** DOPPELTEM DVB-T-TUNER VON WYPLAYER IM WERT VON 300,- EURO (UVP)

Nur bis 15.06.2011

Mit Samity Linux erlebt die Distribution Sam Linux ein Revival

# Rund[erneuert](http://www.linux-user.de/probeabo)

Sam Linux war einige Jahre lang eine beliebte Distribution für Einsteiger. Jetzt tritt Samity Linux als Nachfolger in seine Fußstapfen. Erik Bärwaldt

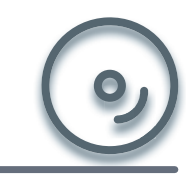

Samity Linux 2011 RC1 bootfähig auf Heft-DVD Samity Linux 2010, 2011 RC1 (ISO) LU/samity/

#### **README**

Wenn Sie für einen Umsteiger oder Newbie eine leicht zu bedienende und stabile Distribution selbst für älteres Equipment suchen, treffen Sie mit Samity Linux die richtige Wahl.

diger Entwicklung gehörte Sam Linux aus Sachsen bereits zu den älteren Semestern in der Linux-Szene, als das Projekt Anfang 2010 aufgrund technischer Schwierigkeiten scheiterte. Mit Samity Linux [1] entstand nun ein interessantes Revival, das innovative Desktop-Software mit einem bewährten Unterbau verbindet. Samity Linux nutzt als Basis die noch recht junge Core-Distribution Unity Linux, die wiederum auf dem französisch-brasilianischen Mandriva Linux basiert. Beim Desktop setzt Samity jedoch auf das schlanke XFCE, das auch auf betagteren Rechnern noch eine gute Figur abgibt. Die Auswahl der Software haben die Entwickler deutlich modernisiert.

**Mit mehr als fünf** Jahren bestän-

| Đ                                                     | G                   |     |                   |                           |         |                                  |
|-------------------------------------------------------|---------------------|-----|-------------------|---------------------------|---------|----------------------------------|
| Paket                                                 | Version             |     |                   |                           |         |                                  |
| GConf <sub>2</sub>                                    | 2.32.0-1@1586       |     |                   |                           |         |                                  |
| GConf2-sanity-check                                   | 2.32.0-1@i586       |     |                   |                           |         |                                  |
| ORBit2                                                | 2.14.19-1@i586      |     | <b>B</b> O Kanale |                           |         | $+$ $ \times$                    |
| PySolFC                                               | 2.0-2@noarch        |     |                   |                           |         |                                  |
| WbarConf                                              | 0.1-1@noarch        |     | Priorität Alias   |                           | Art     | Bezeichnung                      |
| $\Box$ a2ps                                           | 4.14-4@1586         |     | $\blacksquare$    | mandrive plf free 1586    | urpmi   | Mandrive Cooker PLF Free ((586)  |
| abiword-minimal                                       | 2.8.6-2@1586        | п   | 9                 | mandriva-plf-nonfree-1586 | urpmi   | Mandriva Cooker PLF Non-Free (i5 |
| acle and                                              | 2.2.47-3@i586       | ø   | 10                | rpm-sys                   | rpm-sys | <b>RPM Database</b>              |
| acpi                                                  | 1.4-1@1586          | D)  | 10                | unity-i586-branded        | rpm-md  | Unity i586 Branded               |
| acpid                                                 | 1.0.10-1@ 586       | o.  | 10                | unity-i586-e17            | rpm-md  | Unity i586 E17                   |
| alsa-plugins-doc                                      | 1.0.23-2.1@1586     | Ø.  | 10                | unity-i586-games          | rpm-md  | Unity i586 Games                 |
| alsa-plugins-pulse-config                             | 1.0.23-2.1@i586     | Ŵ   | 10                | unity-1586-gnome          | rpm-md  | Unity i586 Gnome                 |
| alsa-utils                                            | 1.0.23-2@1586       | G8  | 10                | unity-i586-kde4           | rpm-md  | Unity i586 Kde4                  |
| anacron                                               | 2.3-22unity2009@i58 | ish | 10                | unity-i586-main           | rpm-md  | Unity 1586 Main                  |
| Allgemeines Beschreibung Inhalt Anderungsprotokoll Be |                     | R   | 10                | unity-i586-nonfree        | rpm-md  | Unity i586 Nonfree               |
| Status:                                               |                     | iG) | 11                | unity-1586-plf            | rpm-md  | Unity IS86 PLF                   |
| Priorität:                                            |                     | a   | 10                | unity-1586-test           | rpm-md  | Unity 1586 Test                  |
| Gruppe:                                               |                     |     |                   |                           |         | $\rightarrow$                    |
| Installierte Größe:                                   |                     |     |                   |                           |         |                                  |
| Kanäle:<br><b>Bezugs URLs:</b>                        |                     |     |                   | Löschen<br>Neu            |         | 32 Schließen<br>a Eigenschaften  |

Der komfortable Smart Package Manager im Einsatz.

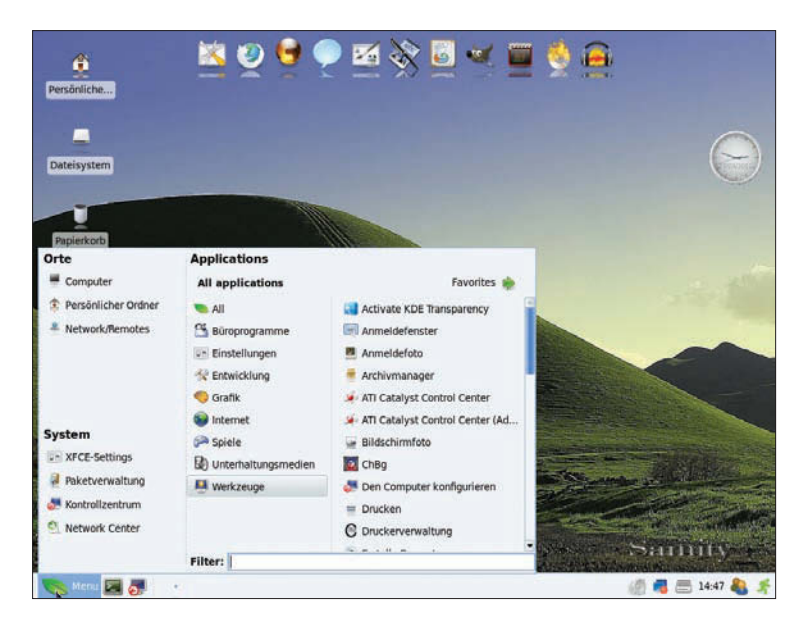

#### Auf die Platte

Beim Booten von CD fallen zunächst ungewöhnlich viele Einträge im Startmenü auf. Unter anderem bietet Samity hier einen Eintrag *Copy to RAM*, der das gesamte Betriebssystem in den Arbeitsspeicher lädt. Damit wirkt das System deutlich agiler als beim Einsatz von der Festplatte oder gar dem optischem Laufwerk.

Im Live-Modus beginnt Samity seine Arbeit mit den auch von Mandriva One her bekannten Menüs zum Lokalisieren. Das System bootet sodann in einen in Grüntönen gehaltenen XFCE-Desktop, der am unteren Rand eine Panelleiste aufweist und oben eine dreidimensionale animierte Icon-Leiste mit den am häufigsten verwendeten Applika-

> tionen. Zusätzlich erscheint noch eine Analoguhr im rechten oberen Bildschirmbereich.

Mithilfe des auf dem Desktop befindlichen Starters *Samity Installer* bringen Sie das System bei Bedarf dauerhaft auf der Festplatte unter. Bei Abfrage des Administrator-Passwortes geben Sie root ein, um die Software zu starten. Anschließend leitet Sie die von Mandriva be-

kannte Installationsroutine in wenigen Schritten zum Ziel.

Bei Festplatten mit ungewöhnlichen Partitionsschemata treten gelegentlich Probleme auf. Manche Distributionen wie etwa Fedora richten während der Installation selbst bei nur einer vorhandenen Festplatte im System über den Logical Volume Manager eine dynamische Partition ein. Mit dieser bei mehreren Massenspeichern im Rechner durchaus sinnvollen Angelegenheit entstehen jedoch für die meisten Standard-Ins tallationsroutinen unter Linux Probleme. Daher müssen Sie bei Samity in einem solchen Fall zunächst ein übliches Schema herstellen. Da auf der Live-CD bereits das dazu bestens geeignete Programm Gparted beiliegt, stehen Sie hierbei jedoch nicht vor unüberwindlichen Hindernissen.

Anschließend packt der Installer rund 2,7 GByte Daten auf die Festplatte und legt nach einem Neustart des Systems nach Vorgabe noch die entsprechenden Nutzer und Passwörter an. Nun ist das System einsatzbereit.

#### Modernes Outfit

Beim ersten Kontakt fällt zunächst das aufgeräumt wirkende Hauptmenü von Samity auf, in dem Sie alle aktuell verfügbaren Applikationen in dreispaltiger

#### **HEFT-DVD**

Ansicht präsentiert bekommen. Die übliche Struktur wie in den Gnome-Menüs, mit den Gruppen *Anwendungen*, *Orte* und *System*, haben die Entwickler beibehalten.

Ein genauerer Blick in die einzelnen Untermenüs zeigt jedoch teils erstaunliche Neuerungen: So finden Sie hier nicht nur Programme aus dem XFCE-Fundus wie den Webbrowser Midori oder den einfachen Audio-Player XFMPC, sondern auch Gnomeund sogar KDE-Applikationen.

Diverse weniger bekannte Tools wie der Foxit-Reader zum Darstellen von PDF-Dateien reichern diese Sammlung noch zusätzlich an. Zu den eher exotischen, jedoch wieselflink auf älterer Hardware arbeitenden Applikationen zählt zudem Clementine [2], ein ressourcenschonender Konkurrent von Rhythmbox und Amarok.

#### **Schwerpunkte**

Die Distribution, die in der Standardinstallation nur eine beschränkte Auswahl an Programmen mit auf die Platte packt, legt den Schwerpunkt eindeutig auf Multimedia sowie Kommunikation. Während Sie in den Untermenüs *Büroprogramme*, *Grafik* und *Spiele* nur ein überschaubares Angebot an Applikationssoftware vorfinden, sind die Menüs *Unterhaltungsmedien* und *Internet* sehr gut bestückt.

So zählen mit Midori, Firefox 3.6.11 und Opera 10.63 allein drei Webbrowser zum Lieferumfang. Mit Brasero, Clementine, dem Gnome-Mplayer und Audacious finden Sie zudem im multimedialen Sektor passende Software für nahezu alle täglich anfallenden Aufgaben. Viele dieser Applikationen können Sie zudem über die Wbar, die Dockleiste am oberen Bildschirmrand, per Schnellzugriff starten.

Sollte Ihnen die Software-Auswahl nicht genügen, so fügen Sie komfortabel über den Smart Package Manager weitere Programme hinzu, wobei die gängigen Repositories von Unity Linux bereits aktiviert sind. Bei Bedarf binden Sie zusätzlich die Mandriva-eigenen Repositories ein, sodass Sie selbst für ungewöhnliche Aufgaben das passende Programm finden (Abbildung <sup>0</sup>).

#### **Sicherheit**

Samity Linux setzt auch in Sachen Sicherheit auf die Konzepte aus Mandriva Linux: Das MSEC-Framework erlaubt auch

Anwendern ohne tiefergehende Kenntnisse dank einer grafischen Konfiguration das Absichern des Rechners. Das Framework ist bei Samity integriert und zudem ab Werk aktiviert. Im Unity-Kontrollzentrum (das dem MCC von Mandriva entspricht) nehmen Sie im Untermenü *Sicherheit* | *Feinabstimmung der Sicherheitsrechte des Systems* eine sehr detaillierte Konfiguration vor. Grundkenntnisse in Sachen Netzwerktechnik schaden trotzdem nicht, um die vielfältigen Einstelloptionen nachzuvollziehen (Abbildung <sup>2</sup>).

#### **Hardware**

Im Betrieb zeigte Samity Linux einige Überraschungen: So erkannte das System auf einem Tablet-PC die Bildschirmauflösung von 1280 x 800 Punkten nicht auf Anhieb korrekt. Es arbeitete stattdessen mit der XGA-Auflösung von 1024 x 768 Punkten. Hier waren manuelle Nacharbeiten im Kontrollzentrum notwendig, was jedoch selbst Laien innerhalb von Sekunden erledigen. Dafür war das System auf demselben Touchscreen-Gerät ohne jegliche Probleme mit dem Stift zu bedienen.

Wie sich beim Blick ins Menü *Hardware* im Kontrollzentrum zeigte, hatte die Distribution mit anderen im Tablet-PC verbauten Komponenten wie einer Ericsson-UMTS-Karte und einer Webcam keine Probleme. Nach dem Auf-

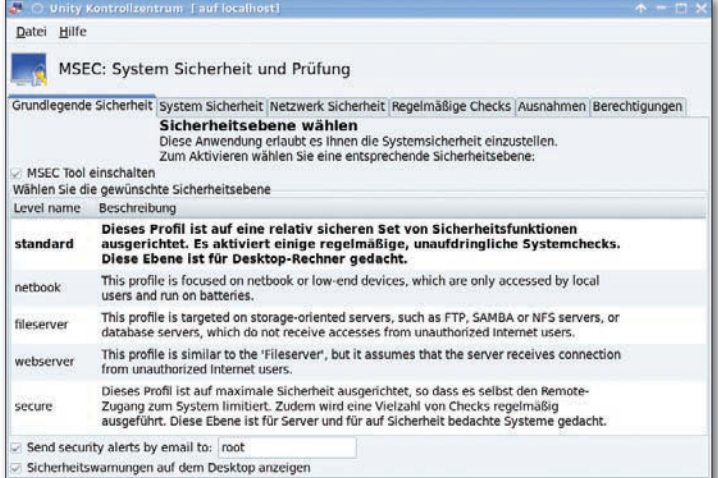

bau einer Netzwerkverbindung über das Kontrollzentrum und dem Aktivieren aller Repositories im Smart Package Manager ließ sich das für den Betrieb der Webcam nötige Programm Cheese nachinstallieren.

 Das MSEC-Framework erlaubt eine komfortable Konfiguration der Sicherheitseinstellungen.

#### Fazit

Der Nachfolger von Sam Linux gefällt durch ein nach wie vor eingängiges Bedienkonzept und eine Software-Auswahl, die für die wichtigsten Einsatzbereiche jeweils mindestens ein Programm bereithält. Positiv sticht die sehr gute Hardware-Erkennung hervor, die selbst mit exotischen Komponenten bestens kooperiert und bei Spezialanwendungen wie dem Steuern via Stift auf einem Tablet-PC keine Schwächen zeigt.

Durch den Einsatz von XFCE als Desktop arbeitet das System auf alter Hardware recht agil. Zusätzlich haben die Entwickler dafür gesorgt, dass der Desktop auch auf Rechnern ohne hardwarebeschleunigten 3D-Support ein frisches Erscheinungsbild aufweist und keineswegs antiquiert wirkt. Samity Linux empfiehlt sich daher für alle Einsteiger und Umsteiger, die auf einem älteren Computersystem eine optisch ansprechende Oberfläche nutzen möchten. (agr) ■

#### **INFO**

<sup>[1]</sup> Download: http://www.samity.org

<sup>[2]</sup> Clementine: http://www.clementine-player.org

#### Neue ARM-Netbooks von Guillemot laufen bis zu 13 Stunden

Bis zu 13 Stunden Multimediaund Surf-Vergnügen bietet laut Hersteller Guillemot das ARM-Netbook

Hercules eCafé EX HD mit 6800-mAh-Akku.

#### **kurz notiert**

Auch beim Codenamen für Ubuntu 11.10 bleibt Mark Shuttleworth wieder einmal seiner Vorliebe für exotische Adjektive treu: Das im Herbst erscheinende Release wird auf den Namen Oneiric Ocelot hören (http:// www.markshuttleworth.com/ archives/646). Die traumhafte Pardelkatze soll nach derzeitigem Planungsstand Mitte Oktober 2011 erscheinen.

Das Projekt LibreOffice hat seine erste Konferenz angekündigt, die vom 12. bis 15. Oktober 2011 in Paris stattfindet. Die Veranstaltung (http://conference. libreoffice.org) soll an die Tradition der bisherigen OOo-Cons anknüpfen und sich mit der Entwicklung freier Bürosoftware, freien Standards und dem Open-Document-Format beschäftigen.

In den bis weitgehend englischsprachigen KDE-Community-Foren gibt es seit Ende März mit http://forum.kde.org/viewforum. php?f=204 auch einen deutschsprachigen Bereich. Hier können heimische KDE-Benutzer nun endlich auch in ihrer Muttersprache über Probleme um KDE sowie die große Software-Landschaft drumherum berichten und sich gegenseitig zur Seite stehen. In der Reihe Hercules eCafé (http://www.hercules.com/de/ ecafe/) bringt die Guillemot Corporation zwei weitgehend

baugleiche 10-Zoll-Netbooks mit ARM-CPU

> des Typs Cortex A8 Freescale i.MX515 (800 MHz) auf den Markt. Dank der Fähigkeit des verbauten Chipsatzes zur OpenGL-2D/3D-Grafikbeschleunigung spielen die Geräte laut Hersteller

auch 720p-Videos ruckelfrei ab. Als Betriebssystem dient jeweils das Guillemot-eigene Linux-Derivat eCafé Netbook Edition. Zur Softwareausstattung zählen unter anderem OpenOffice, Empathy für Instant Messaging, Gwibber für soziale Netze, Totem als Videoplayer und Rhythmbox

für Audiodateien. Firefox, Spiele und etliche Multimedia-Anwendungen hat Guillemot ebenfalls vorinstalliert. Ein Downloadcenter lässt sich als kostenfreies Repository für weitere Anwendungen nutzen. Daneben lassen sich auch andere ARM-Linuxe aufspielen, zu denen auch Android zählen dürfte, das der i.MX515-Chipsatz der Geräte unterstützt.

Die lüfterlosen Geräte verfügen jeweils über 512 MByte RAM, eine Webcam (0,3 Megapixel) mit Mikrofon, drei USB-Anschlüsse, einen Mini-USB-Port, Ethernet, 801.11b/g/n-WLAN, Kopfhörer- und Mikrofonbuchsen sowie ein externes Kartenlesegerät (SD, MMC, SDHC). Der 10,1-Zoll-Bildschirm verfügt über eine Auflösung von 1024 x 600 Pixeln. Bei einer Grundfläche von 300 x 171 Millimetern für beide Geräte weist das eine Modell, das eCafé Slim HD mit 2400-mAhAkku (bis zu 4,5 Stunden Laufzeit), eine Dicke von 21 Millimetern und ein Gewicht von 860 Gramm auf. Das mit einem 6800-mAh-Akku ausgestattete Schwestergerät eCafé EX HD fällt 7 Millimeter dicker und 200 Gramm schwerer aus, läuft dafür aber laut Hersteller im gemischten WLAN/Multimedia-Betrieb bis zu 13 Stunden.

Die interne Speicherkapazität (Flash) beträgt bei beiden Modellen 8 GByte, die EX-Variante erweitert dies über eine im Lieferumfang enthaltene 8-GByte-SD-Karte auf 16 GByte. Beide Modelle lassen sich mittels SD-Card auf bis zu 72 GByte Flash-Speicher ausbauen. Das EX HD besitzt gegenüber dem Slim HD zusätzlich einen HDMI-Ausgang und Multimedia-Steuertasten an den Seitenteilen. Beide Modelle sind ab sofort zu Preisen von 200 Euro (Slim HD), beziehungsweise 250 Euro (Ex HD) im Handel.

#### Kernel 2.6.38 bringt mehr Performance und neue Treiber

Der im März erschienene neue Kernel 2.6.38 bringt laut Linus Torvalds Updates für Dateisysteme und Treiber (vor allem für Für den möglichen Leistungs-

Grafikkarten und WLAN) sowie mehr Performance (http:// tinyurl.com/lu1105-kernel).

zuwachs sorgt der verstärkte Einsatz von Read-Copy Update (RCU) im Virtual-Filesystem bei der Namenssuche.

#### LinuxTag 2011: Vortragsprogramm von Cloud bis Mondmission

Clouds, Virtualisierung, Technik und Fakten für Administratoren: So überschreiben die Veranstalter das Programm des Linuxtags 2011 (http://www. linuxtag.org/2011/), der vom 11. bis 14. Mai auf dem Berliner Messegelände unter dem Funkturm stattfindet. Mit über 200 Vorträgen und Workshops verspricht die Konferenz weitgefächerte Themenvielfalt.

Beim nun im Web veröffentlichten Vortragsprogramm un-

terscheidet das neunköpfige Linuxtag-Team unter anderem zwischen den Bereichen Open Source im Data Center, beim Cloud Management und bei Unternehmensapplikationen. Als Schwerpunkte für Administratoren finden sich speziell Security, IPv6, Datenbanken und Virtualisierung im Angebot. Die Themen Java, Software Development und Web-Frameworks bedienen die Entwicklergemeinde. Zu den eher

exotischen Programmpunkten zählt die Vorstellung von Projekten zum von Google ausgelobten Lunar X-Prize, bei dem es um die Entwicklung eines unbemannten Fahrzeugs für eine Mondmission geht. Unter den Sprechern finden sich Wim Coekaerts, Oracles Vice President of Linux Engineering und Bradley M. Kuhn, Executive Director der Software Freedom Conservancy sowie Steve Coast, Gründer von Openstreetmap.

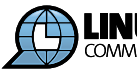

# **Smart Developer**

Alles zum Thema mobile Betriebssysteme Für Smartphone-Entwickler und Entscheidungsträger

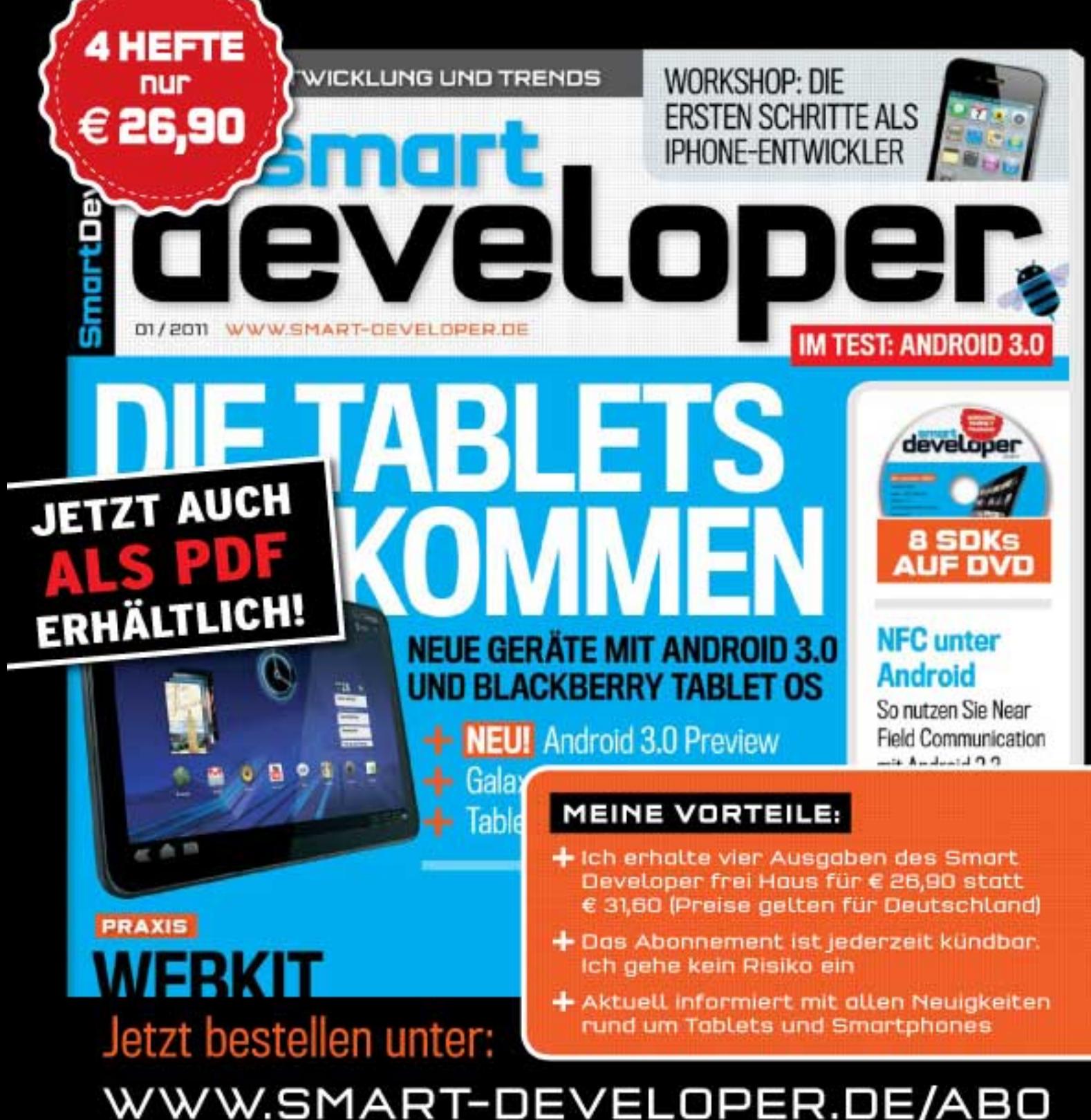

Telefon 07131 / 2707 274 · Fax 07131 / 2707 78 601 · E-Mail: abo@smart-developer.de

#### Portable C Compiler: Nach 30 Jahren Entwicklung fast stabil

Den insbesondere von Debian gepflegten Entwickler-Grundsatz "Es ist fertig, wenn es fertig ist" treibt der Portable C Compiler (http://pcc.ludd.ltu. se) auf die Spitze: Anfang April erschien nach über 30 Jahren die erste Beta einer möglichen Stable-Version PCC 1.0.

Der seit Mitte der Siebzigerjahre entwickelte PCC war seinerzeit einer der ersten nicht maschinenspezifischen Compiler für die Programmiersprache C. Da er sich relativ einfach für verschiedene Plattformen anpassen ließ, diente er vor dem Auftauchen des GNU-C-Compilers GCC als Basis für die meisten C-Compiler. Nach vielen Jahren des relativen Stillstands entwickelte ab 2007 ein Team rund um Anders Magnusson PCC wieder weiter, sodass demnächst das Stable-Release erfolgen könnte (http://

pcc.ludd.ltu.se/1.0\_release/). Der hauptsächlich für die BSD-Welt interessante Compiler steht unter der BSD Licence, unterstützt den Standard C99 und bedient derzeit vorrangig die Plattformen i386 und AMD64. Er kompiliert auch die meisten Linux-C-Programme, nicht aber den Kernel. Laut Aussagen der Entwickler arbeitet er dafür aber fünf bis zehn Mal schneller als der GCC.

#### **kurz notiert**

Mit dem brandneuen Desktop XFCE 4.8.1 wartet das Slackware-Derivat Zenwalk 7.0 auf (http://www.zenwalk.org). Daneben ersetzen in dieser Version erstmals Udev und GIO das bislang verwendete HAL. Als Kernel dient Version 2.6.37.4 mit BFS-Scheduler, die Anwendungsausstattung umfasst unter anderem LibreOffice 3.3.1, Icecat 3.6.15 und Icedove 3.0.4.

Als Ableger des Open-Movies "Sintel" entsteht im Rahmen des Game Contests der Blender Foundation gerade Sintel The Game (http://sintelgame.org),

das locker auf der Handlung des Films basiert. Eine erste Pre-Demo des Spiels, die als Basis ein installiertes Blender 2.5 voraussetzt, steht jetzt zum Download bereit.

Mit der Anerkennung des zuständigen technischen Komitees bei OASIS hat die Spezifikation 1.2 des Open Document Format nun die abschließende Zustimmung von OASIS vor sich (http://tinyurl. com/lu1105-odf12). Unter anderem will Spezifikation 1.2 die Vereinheitlichung beim Umgang mit Formeln und Berechnungen in Tabellen festlegen.

In der Version LM-Sensors 3.3.0 unterstützt das freie Softwarepaket zur Hardware-Überwachung (http://lm-sensors.org) auch Sensoren für den Verschlusszustand des Rechnergehäuses sowie für Feuchtigkeit. Für bestehende Sensoren gibt es neue Attribute, Coretemp findet nun alle CPUs im System. Eine Liste neu erkannter Hardware-Komponenten findet sich im Changelog.

### Novell vermarktet LibreOffice mit Enterprise-Support

Mit einem Angebot für Firmen steigt Novell in die Vermarktung von LibreOffice ein: Die Bürosuite mit "Enterprise Class Support" ersetzt das bisherige

Angebot "Openoffice.org Novell Edition". LibreOffice mit den Novell-Services enthält neben dem LibreOffice-Paket und Installationssupport auch Support

bei Problemen (http://www. novell.com/products/libre office/). Als Listenpreis für einen Jahresvertrag nennt Novell 120 US-Dollar pro Gerät.

#### Lebensende: Ubuntu 9.10 und OpenSuse 11.2 abgekündigt

Wie geplant läuft nach 18 Monaten zum 30. April 2011 die Unterstützung für Ubuntu 9.10 "Karmic Koala" aus, danach gibt es für dieses Release keine Aktualisierungen mehr (http://tinyurl.com/lu1105 ubu910). Damit steht ein Umstieg etwa auf die Long-Term-Support-Variante 10.04 "Maverick Meerkat" an, deren Lifecycle erst im April 2015 endet. Kurz nach dem Auslaufen von "Karmic" endet am 12. Mai 2011 turnusgemäß auch der Support für OpenSuse 11.2.

Ab diesem Zeitpunkt liefern die Entwickler der Version keine Security-Updates mehr (http://  $tinyl.com/lu1105-os112)$ . Höchste Zeit also auch hier für ein Upgrade, etwa auf die brandneue OpenSuse 11.4 mit Rolling-Release-Option.

#### Nach zwei Jahren Abstinenz: Foresight 2.5.0 erschienen

Nach fast zwei Jahren Pause ist ein neues Release von Foresight

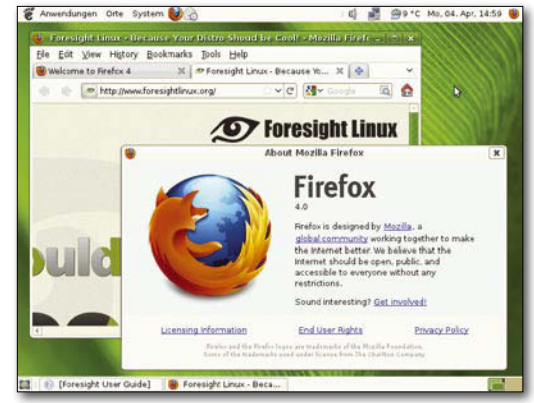

Foresight Linux stellt nach dem ersten Update Firefox 4 als Webbrowser bereit.

Linux (http://www.foresight linux.org) erschienen, das wie üblich top-

aktuelle Software bündelt. Die Version 2.5.0 bringt unter anderem die neuesten Desktopumgebungen mit, wie Gnome 2.32.1, KDE 4.6.1 und XFCE 4.8. Als Kernel dient

die Version 2.6.35.11, also das aktuellste Release mit Langzeit-Support durch die Kernelentwickler. Daneben testet das Foresight-Projekt derzeit den neuesten Kernel 2.6.38, der bald als Update in den Repositories erscheinen soll. Unter den aktualisierten Anwendungen in Foresight 2.5.0 findet sich auch der neue Mozilla-Browser Firefox 4. Foresight Linux verwendet das Rolling-Release-Modell, nach dem sich die Distribution ständig aktualisiert; als Paketmanager kommt Conary zum Einsatz.

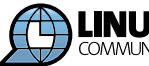

#### **aktuelles**

#### Lin-HaBu fit für 2012

In Lin-HaBu 11.1 hat der Hersteller MC Richter unter anderem einen Fehler in der Druckfunktion des Buchhaltungsund Fakturierungsprogramms behoben. Linux-Nutzer können nun dank der überarbeiteten Bibliothek die Standarddruckfunktionen nutzen. Des Weiteren baut Lin-HaBu (http://tiny url.com/lu1105mcrichter) für die von den Steuerbehörden für 2012 angekündigte Änderung vor: Das Übertragungsverfahren ERiC ersetzt COALA alias Elster 2. Die ERiC-Bibliotheken liegen nativ vor, was den bisherigen Umweg über Java spart. Die Buchhaltungssoftware gibt es in verschiedenen Ausstattungen, vom Nur-FiBu-Paket "Bronze" für 40 Euro bis zur "Diamant"-Server-Ausgabe mit allen Modulen und Mehrplatzfähigkeit.

#### Gnome 3.0 kommt noch im April

Trotz des viel beachteten Aprilscherzes von Release-Manager Vincent Untz – er hatte in seinem Blog am 1.4. "angekündigt", das Gnome-3.0-Release müsse aus technischen Gründen auf September 2011 verschoben werden (http://tinyurl.  $com/lu1105-gnome$ ) – stand bei Drucklegung dieses Hefts Gnome 3.0 kurz vor der finalen Veröffentlichung. Nach dem letzten Stand sollten am 4. April vor Mitternacht UTC die finalen Tarballs von Gnome 3.0.0 auf den Servern des Projekts liegen und am 6. April freigegeben werden (http:// tinyurl.com/lu1105-gno3).

Wer sich vorab schon einmal einen Eindruck von den Fähigkeiten des neuen Gnome-Desktops verschaffen möchte, kann das anhand zweier Live-CDs tun: Zum einen gibt es seit

Längerem eine laufend aktualisierte, auf OpenSuse basierende Live-Variante (http://

gnome3.org/tryit.html), die Sie auch auf der Heft-DVD zu dieser Ausgabe finden. Zum anderen haben die Fedora-Entwickler brandneu eine auf Fedora 15 basierende

Spielart erstellt, die neben dem Ausblick auf Gnome 3 auch einen auf die nächste Release der Red-Hat-Community-Distro mit ihren technischen Neuerungen bietet (http://tinyurl.  $com/lu1105-fed-gno3$ ). (jlu)  $\blacksquare$ 

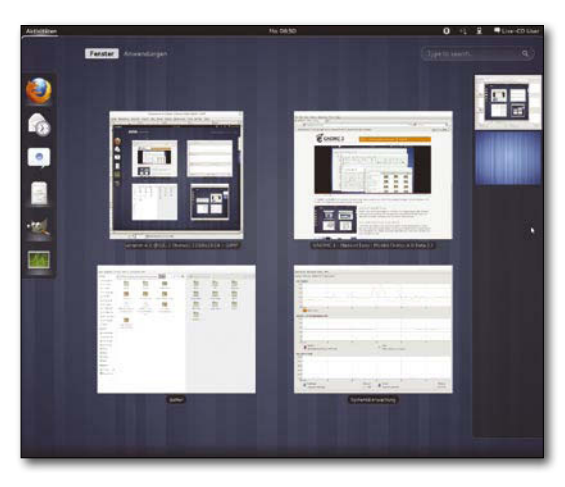

Das neue Gnome 3 bricht komplett mit der bisherigen Desktop-Metapher und bringt einen Paradigmenwechsel bei der Bedienung.

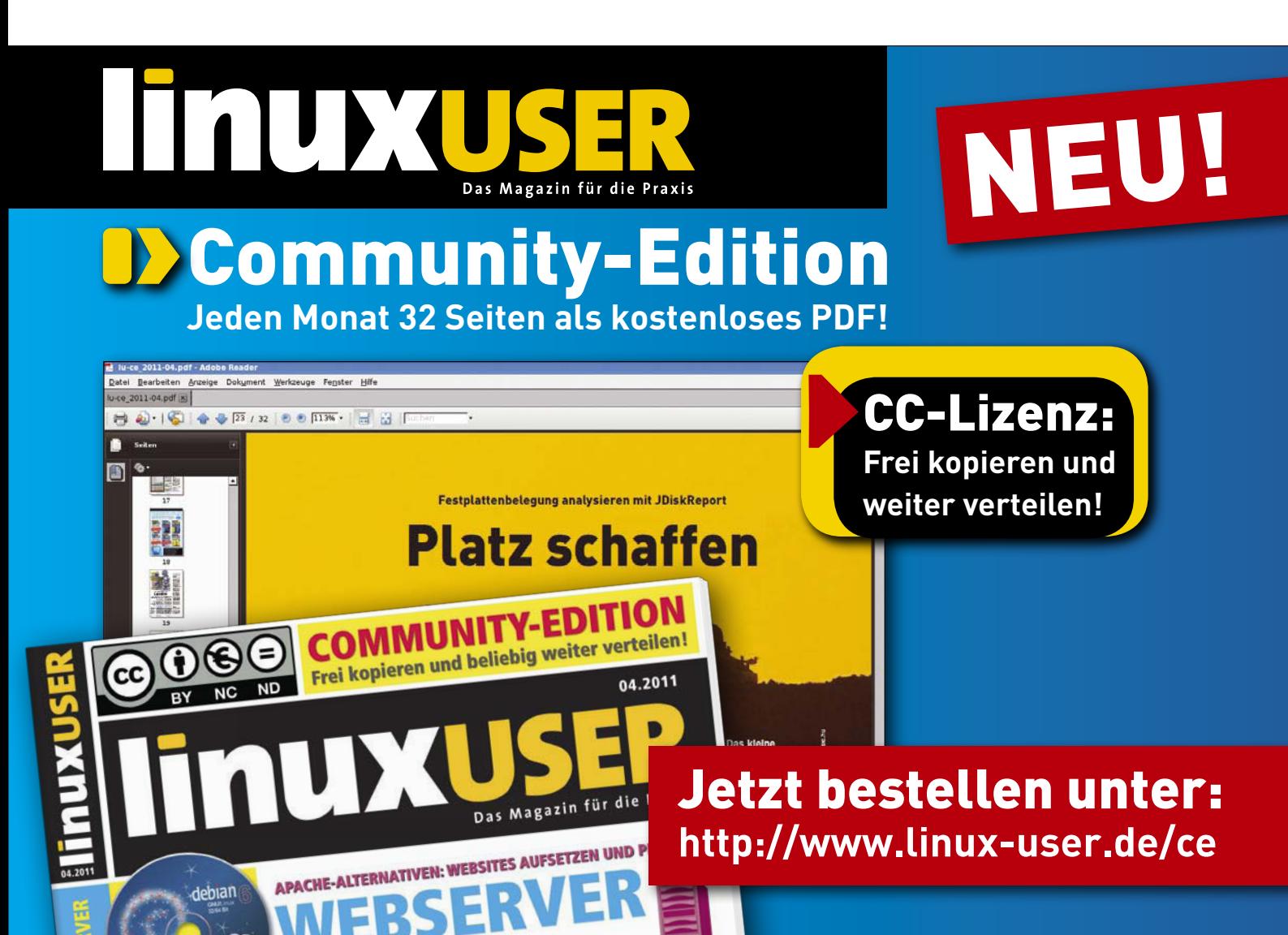

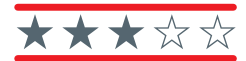

Der schlanke Audioplayer Decibel bietet zahlreiche moderne Goodies und lässt sich darüber hinaus via Kommandozeile oder aus Programmen heraus ansteuern.

#### Decibel ermöglicht puren Musikgenuss

Wer nur einen Mediaplayer benötigt und auf den Funktionsumfang einer kompletten Mediacenter-Anwendung wie Amarok oder iTunes verzichten kann, der sollte einen Blick auf Decibel werfen. Der intuitiv handhabbare Player besticht durch seine einfache, gut strukturierte Oberfläche, die in fünf Varianten zur Auswahl steht. Während die Mini-GUI nur die notwendigsten Player-Elemente bietet, präsentiert Decibel in der

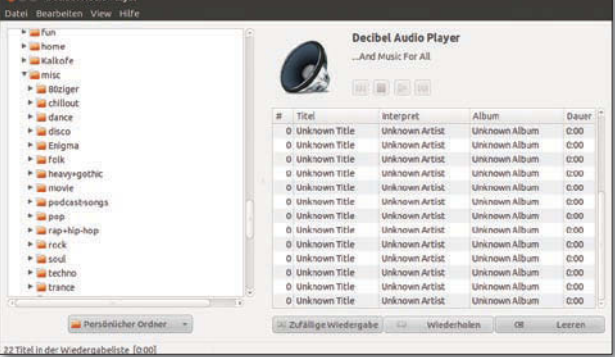

Netbook-Variante auch eine Playliste. Im "Lean"-Modus gesellt sich eine Verzeichnisansicht dazu, im "Full"-Modus runden zusätzliche Knöpfe für Wiederholungen und zufälliges Abspielen den Funktionsumfang ab. Daneben lässt sich Decibel auch als Objekt nahtlos in die Symbolleiste der jeweiligen Benutzeroberfläche einbinden, indem Sie das entsprechende Modul in den Einstellungen aktivieren. Über das Kontextmenü des Symbolleistenobjekts erhalten Sie Zugriff auf alle wichtigen Player-Funktionen. Für internetaffine Nutzer bietet Decibel eine Last.fm-Unterstützung, über die der Player das Profil immer aktuell hält. Bei Bedarf können Sie Decibel auch anweisen, stets den aktuellen Titel zu twittern. Abgesehen von unterschiedlichen Oberflächen-Modi wartet Decibel mit weiteren praktischen

Funktionen auf: *Normalize* pegelt beim Abspielen alle Stücke auf ein Lautstärkeniveau ein, *Shuffle* spielt jedes Stück für eine frei definierbare Zeitspanne an und wechselt dann zum nächsten Titel. In der Decibel-Konfiguration trifft man noch auf weitere Spielereien, wie etwa die Optionen zur Ausgabe des aktuellen Titels im Instant-Messenger oder die Anzeige des CD-Labels. Neben dem Decibel-Player selbst enthält das Programmarchiv auch einen Konsolen-Client zur Steuerung von Decibel. Mit diesem Python-Programm sprechen Sie den Player via Kommandozeile oder aus eigenen Programmen und Skripten heraus an.

#### **DECIBEL 1.07**

Lizenz: GPLv2

Quelle: http:// decibel. silent-blade. org

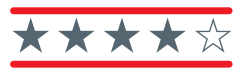

Mit der Rsync-Alternative SFFS verwalten Sie die Synchronisation zwischen Datenträgern oder Rechnern schnell und bequem.

#### [Super Flexible File Synchronisation erledigt den Dateiabgleich](http://www.linux-user.de/ce)

Wer sich beim Abgleich von Da-<br>
ten zwischen zwei Verzeichnissen oder mit einem mobilen Datenträger nicht mit Rsync-Parameter abplagen möchte, der sollte einen Blick auf Super Flexible File Synchronizer (SFFS) riskieren. Bei SFFS handelt es sich um kommerzielle, nicht quelloffene Software, die der Hersteller für Linux zum kostenlosen Gebrauch anbietet. Daneben existieren kostenpflichtige Varianten für Mac OS X und Windows. Das Tool bietet eine übersichtliche Oberfläche zum

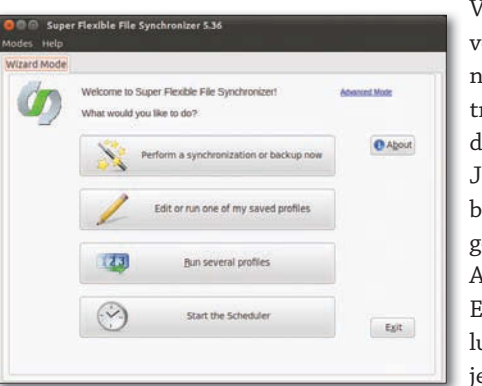

Verwalten von Synchronisationsaufträgen, zudem hilft ein Job-Wizard beim Anlegen neuer Aufträge. Die Einstellungen für jede Syn-

chronisation verwaltet SFFS als sogenanntes Profil, in dem Sie alle Parameter nach Bedarf anpassen. Dank des integrierten Job-Wizard lässt sich ein solches Profil in sechs einfachen Schritten erstellen. Zunächst geben Sie Quell- und Zielverzeichnis an, wobei SFFS auch den Abgleich auf und von entfernten Systemen erlaubt. Dabei unterstützt das Tool alle gängigen Protokolle wie FTP, SFTP, SSL, HTTP oder WebDAV und kann auch mit den Diensten Amazon S3 und Google Docs kommunizieren. In den folgenden Schritten legen Sie die Richtung und den Modus für die Synchronisation fest. Je nach Modus kopiert SFFS einfach alle neuen und veränderten Dateien, ohne dabei Dateien zu entfernen, oder fertigt ein exaktes Abbild des Quellverzeichnisses an. Möchten Sie in beide Richtungen abgleichen, wählen Sie den Smarttracking-Modus, dem sich in der erwei-

terten Konfiguration auch Regeln für den Fall eines Dateikonflikts mitgeben lassen. In den folgenden Wizard-Schritten beschränken Sie die Menge der zu sichernden Daten mithilfe von Mustern auf bestimmte Dateien oder Verzeichnisse. Außerdem bietet SFFS die Möglichkeit, den neuen Job über einen Scheduler termingerecht zu steuern. Zu guter Letzt erhält das neue Profil noch einen eindeutigen Namen. Im erweiterten Konfigurationsmodus besteht außerdem die Möglichkeit, Dateien vor der Synchronisation zu komprimieren oder mit einem Passwort zu versehen. Gegebenenfalls aktivieren Sie hier auch eine Versionierung, die das Anlegen mehrerer Sicherungsversionen erlaubt.

#### **SF FILE SYNCHRONIZER**

Lizenz: Kommerziell ("Freeware")

Quelle: http:// www. superflexible. com

#### CCFE bringt menügeführte Oberflächen auf die Konsole

Bei menügesteuerten Oberflächen denkt man in der Regel an grafische Benutzerschnittstellen. Das Tool CCFE zeigt, dass sich auch auf der Konsole mit wenig Aufwand menügesteuerte Oberflächen implementieren lassen. Das in Perl implementierte CCFE benötigt neben dem Perl-Interpreter lediglich das Perl-Curses-Modul, um aktiv zu werden. Die gewünschten Menüstrukturen legen Sie in der Datei /etc/ccfe.conf an. Dabei erlaubt das Tool, Ein-

#### **CCFE 1.48**

Lizenz: GPLv2 Quelle: http://ccfe.altervista.org

träge mit Tastenkürzel zu versehen, was eine schnelle Navigation im Menü ermöglicht. Neben der Standardkonfiguration darf jeder Benutzer in seinem Home-Verzeichnis eine eigene Konfiguration anlegen. Doch nicht nur Menüs, sondern auch Formulare lassen sich mit CCFE anlegen. Möchten Sie aus CCFE heraus Programme starten, dann erfassen Sie auf diese Weise beispielsweise die notwendigen Parameter. Wie bei Web-Formularen begrenzen Sie bei Bedarf die Länge der Eingabe oder markieren es als Pflichteingabe. Die Ausgabe das aufgerufenen Programms zeigt CCFE ebenfalls an. Beispiele und

Erläuterungen zum Erstellen eigener Formulare und Menüs finden Sie in den Manpages zu ccfe\_ form und ccfe\_menu. Auch die Demo-Konfiguration liefert einige recht brauchbare Anregungen. CCFE bietet von Haus aus keine Lokalisation, sämtliche Meldungen gibt es nur in Eng-

lisch. Benötigen Sie eine deutschsprachige Menüsteuerung, bleibt nur das manuelle Bearbeiten der Message-Dateien.

\*\*\*

Mit CCFE stellen Sie ohne großen Aufwand oder Programmierkenntnisse einfache Menüs und Formulare für die Kommandozeile zusammen.

Type a value for the entry field(s) or choose it from<br>the list. Press <Enter> when all changes are made. do not insert a value in the field, but only press «Enter»/«F3» for

#### Xpaint ist mehr als Malen nach Zahlen

einem der Veteranen der Bildbearbeitung unter Linux, erinnert etwas an Windows Paint. Bei näherer Betrachtung offenbart sich aber ein größerer Funktionsumfang. So unterstützt das Tool die zehn wichtigsten Bildformate, angefangen von BMP über PNG und JPEG bis XWD. Selbst Dokumentenformate wie PDF, Postscript und TeX sind für Xpaint keine Unbekannten. Seine zahlreichen Funktionen fasst das Programm in mehreren einzelnen Fenstern zu logischen Gruppen zusammen. So enthält das *Toolbox*-Fenster grundlegende Funktionen wie

#### **XPAINT 2.9.8.2**

Lizenz: GPLv3

Quelle: http://sf-xpaint.sourceforge.net

Das Erscheinungsbild von Xpaint,

mup.//si-xpaint.sourceloige.net funktionen, etwa um Kanten einverschiedene Pinselformen, eine Sprühfunktion, einen Radiergummi oder eine Füllfunktion. Aber auch geometrische Objekte wie Rechtecke oder Kreise, wahlweise durchsichtig oder mit einer Farbe gefüllt, lassen sich ins Bild bringen, indem Sie sie mit dem Mauszeiger platzieren und durch Ziehen ihre Größe anpassen. Neben der *Toolbox* bieten verschiedene frei auf dem Desktop platzierbare Auswahlfenster eine Fülle an Pinselgrößen, Farbpaletten und mehreren Schriftarten. Grundlegende Funktionen wie das Drehen von Bildern oder eine Zoom-Funktion finden Sie eben so wie die Undo-Funktion (maximal 20 Schritte) in der Menüleiste des jeweiligen Bildes. Für großflächige Bildbearbeitung bietet Xpaint zahlreiche Filterfach zu glätten oder ganze Regionen auf einen Schlag zu invertieren. Weitere Filter normalisieren auf Wunsch die Kontraste oder verleihen einem Bild das farbliche Flair eines Gemäldes. Über den C-Skript-Editor lassen sich eigene Filter-Optionen anlegen. Dazu bietet Xpaint eine Reihe von C-Code-Vorlagen für Filter, aber auch für Batch- und Ebenen-

Funktionen. Einige Funktionen wie das Erstellen von Bildschirmfotos lassen sich über Kommandozeilenparameter direkt beim Aufruf starten. (jlu)  $\blacksquare$ 

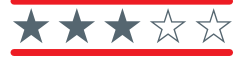

Auch wenn die Xpaint-Oberfläche auf den ersten Blick etwas altbacken wirkt, spricht der Funktionsumfang klar für das Tool, das alle gängigen Distributionen in ihren Repos führen.

Teststudium

Teststuarm.<br>ohne Risiko!

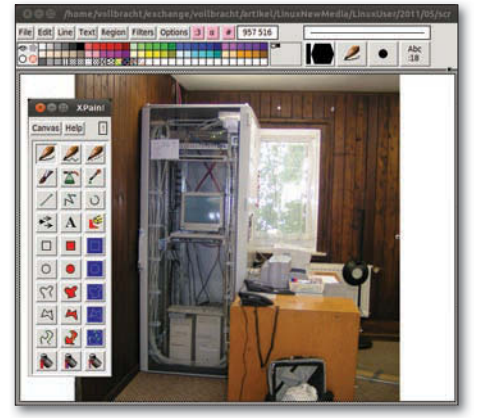

## Werden Sie geprüfter Linux-Administrator LPI

Aus- und Weiterbildung zum Linux-Administrator. Ein Beruf mit sehr guten Zukunftsaussichten. Kostengünstiges und praxisgerechtes Studium ohne Vorkenntnisse zur Vorbereitung auf die LPI-Prüfungen. Beginn jederzeit.

FERNSCHULE WEBER - Techn. Lehrinstitut seit 1959<br>Postfach 21 61 - 26192 Großenkneten - Abt. X23 Tel. 0 44 87 / 2 63 - Fax 0 44 87 / 2 64

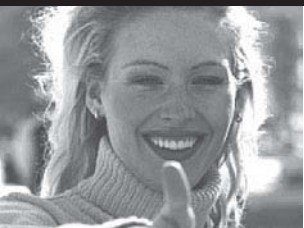

**Weitere Studiengänge:** 

- Computer-Techniker
- Internet-Spezialist
- ▶ Fachkraft Online-Marketing
- ▶ Netzwerk-Technik

**GRATIS-Infomappe gleich anfordern!** 

Linux beim Facharzt

# Doktor Tux

123RF

Dank seiner Stärken Stabilität und Zuverlässigkeit hat das Betriebssystem Linux längst die Arztpraxen erreicht. Wir werfen einen Blick hinter die Kulissen. Stefan Schneider

**Auf der Suche** nach Heilung und Hilfe führt der Weg zum Arzt. Der Ablauf der Konsultation erweist sich als einfach: Eine Krankenkassenkarte und eventuell ein 10-Euro-Schein reichen in vielen Fällen bereits aus. Doch was passiert auf der anderen Seite der Rezeption beziehungsweise des Arztschreibtisches?

Ein Besuch in einer Facharztpraxis im Saarland holt es ans Licht. Der Arzt, ein Orthopäde, hat sich für Linux entschieden, als er seine Praxis eröffnete, und sich vor-

genommen, seine internen Arbeitsabläufe und das Verwalten der Patientenkartei komplett papierlos zu bewältigen. Damit stellte sich natürlich die Frage, welche Praxisverwaltungssoftware (PVS) komplett unter Linux lauffähig ist.

#### Entwicklungshürden

Im medizinischen Bereich reicht es nicht aus, sich einfach eines Produktes aus einem Open-Source-Projekt zu bedienen, denn Arztpraxen und insbesondere die für

die Abrechnungen zuständige Kassenärztliche Bundesvereinigung (KBV) stellen bestimmte Forderungen an Praxisverwaltungssoftware, die Open-Source-Projekte nicht ohne Weiteres erfüllen, zum Beispiel beim Thema Abrechnung [1]. Neben dem Verwalten der Patientendaten gehören zu einer zeitgemäßen Praxissoftware auch der Zugriff auf Datenbanken für Arzneimittel, die Möglichkeit, Formulare auszudrucken sowie eine Software zum Abrechnen der Kosten.

#### **FALLSTRICK GESUNDHEITSSYSTEM**

In der Medizin spielt Linux längst eine Rolle als zuverlässige Alternative zu kostspieliger Lizenz-Software. Ob in Arztpraxen oder beim Physiotherapeuten, Linux hat in diesem Anwendungsfeld eine weitere Nische gefunden.

**README**

Warum gestaltet sich das Entwickeln einer Abrechnungssoftware so schwierig? Die KBV hatte mit Beginn der EDV-Abrechnung 1988 die Aufgabe, das Datenformat für den Transfer der Daten von Arztpraxen und Kliniken zur kassenärztlichen Vereinigung zu definieren (Abbildung <sup>0</sup>). Das klingt soweit ganz gut. Die bundesweite KBV fasst jedoch lediglich als Dachverband die kassenärztlichen Vereinigungen der einzelnen Bundesländer zusammen (etwa die KV Bayern [3]), die ebenfalls Anforderungen definieren. Jede Arztpraxis sieht anders aus, und dementsprechend müssen Ärzte aus einer breiten Auswahl an Praxisverwaltungssystemen die richtige Wahl treffen – eine Entscheidung mit großen Auswirkungen. Neu eingerichtete Systeme müssen viele Jahre jeden Tag betriebsfähig sein, und regelmäßige Updates gehören zum Pflichtprogramm. Dafür sorgen schon allein neue Medikamentendaten, neue Praxistechnik und Änderungen im Abrechnungsverfahren. Um die quartalsweise Abrechnung an die zuständige KV zu übermitteln, gilt es die Praxissoftware auf dem aktuellsten Stand zu halten. Daher müssen Änderungen in den Abrechnungsverfahren rechtzeitig bereitstehen. Der letzte große Wurf stand zum 1. Januar 2011 an: Bereits im Juli 2009 hatte die KVB beschlossen, eine Online-Abrechnung einzuführen [4], die zum ersten Quartal 2011 zum Einsatz kommt.

Angesichts der verschiedenen Anforderungen haben sich die Softwareanbieter darauf spezialisiert, ihre Produkte entsprechend der Funktionen zu modularisieren. Dabei entsprechen die Module den Anforderungen der KBV, die den Begriff Praxisverwaltungssystem (PVS) genau definiert hat. Ein PVS besteht demnach aus zwei Teilen: Der erste Teil kümmert sich um das Verwalten der Patientendaten, der zweite Teil um die besagte elektronische Abrechnung. Die KBV regelt zudem genau die Situation, wenn eine Praxissoftware weitere Funktionen beinhaltet, die nicht Teil des PVS sind, aber mit diesem zusammenarbeiten. Wenn diese Funktionen mit dem PVS zusammenspielen, handelt es sich per Definition nicht mehr um ein PVS, sondern um ein "Kombisystem", das aus dem PVS und mindestens einem Subsystem besteht.

**REPORT**

 $x = 88x$ 

...

Arzneimitteldatenbanken stehen als separate Produkte bereit, die sich in eine Praxissoftware einarbeiten lassen. Ein Programm zum Abrechnen zu entwickeln, stellt jedoch eine nicht zu unterschätzende Aufgabe dar. Daher reicht es also nicht aus, sich als Arzt eines Tools wie zum Beispiel GNUmed [2] zu bedienen, das selbst kein entsprechendes Modul beinhaltet. Wie kompliziert die Situation in Deutschland ist, beschreibt der Kasten Fallstrick Gesundheitssystem.

#### Praxiseinsatz

In der orthopädischen Facharztpraxis geht nichts ohne Linux. Das Herzstück bildet ein Linux-Server, auf dem OpenSuse in der derzeit aktuellen Version zum Einsatz kommt und der das Praxisverwaltungssystem Data Vital der Firma CompuGroup Medical Arztsysteme beherbergt (siehe Kasten Firmenporträt). In jedem Arztzimmer, im Empfang und im Labor stehen entsprechende Terminals bereit, von denen der jeweilige Anwender zentral auf dem Server arbeitet (Abbildung <sup>0</sup>). Historisch bedingt läuft auf den Terminalrechnern noch Windows XP. Praktisch benötigt das System aber keine Funktionen des Betriebssystems. Die Devise lautet ganz einfach: Never touch a running system.

Während sich die Arzthelferinnen am Empfang um neue Patienten oder um das Archivieren von Labor- und Fremdarztberichten kümmern, ruft sich der Arzt im seinem Zimmer die Warteliste auf und entscheidet, wen er als Nächstes aufruft. Ein integriertes Terminmanagement arbeitet vorgeschaltet vor der Warteliste, sodass die Arzthelferinnen nicht vergessen, wer für den Tag noch eingeplant ist.

 $C$  &  $C$ 

KBV **Katterfield** 

 $\rightarrow$  Die KBV  $\Rightarrow$  Mediathek<br>  $\Rightarrow$  Politik<br>  $\Rightarrow$  Rechtsqueller  $\Rightarrow$  Service<br> $\Rightarrow$  Themen A-Z  $\rightarrow$  Übersicht Archiv<br>Kontak  $\Rightarrow$  Kontakt<br>  $\Rightarrow$  Kamere

Über das System hat der Arzt jederzeit Zugriff auf die Patientenakte, um sich vorzubereiten, selbst

dann, wenn der Patient bereits in einem anderen Zimmer wartet. Diese Akte enthält neben eigenen Berichten zum Patienten auch Unterlagen, die er von anderen Ärzten oder medizinischen Einrichtungen erhalten hat. Liegen diese nicht in digitaler Form vor, gelangen Sie via Einscannen in die elektronische Patientenkartei. Dementsprechend gehört der Scanner zu den wichtigsten Arbeitsgeräten in der papierlosen Praxis, um neue Dokumente zu digitalisieren. Ein gutes Dokumentenmanagement ist also auch eine Funktion, die eine Praxissoftware bereitstellen muss.

#### Zusatznutzen

Neben kommerzieller Software kommen in der Praxis zusätzlich auch Open-Source-Werkzeuge zum Einsatz. Die interne Kommunikation läuft raumübergreifend via XMPP über einen Instant-Messaging-Server, der sich ebenfalls auf dem Linux-Server befindet. Mithilfe des XMPP-Servers, auch unter dem alten Na-

#### **FIRMENPORTRÄT**

Das Unternehmen CompuGroup Medical Arztsysteme [5] gehört zur CompuGroup Medical AG, die außer Data Vital noch weitere Produkte aus dem medizinischen Sektor vertreibt. Die Internetseiten der KBV geben Auskunft darüber, wie häufig die Software der einzelnen Anbieter im Einsatz ist. Im Bereich der ADT-Abrechnungen (Abrechnung per Datenträger) platziert sich die CompuGroup Medical AG der-

zeit mit knapp 30 000 Installationen als Marktführer. Dabei handelt es sich aber nicht nur um Data-Vital-Installationen, denn das derzeitige Spitzensystem ist das hauseigene Produkt Medistar. Data Vital steht immerhin mit 1768 Installationen auf dem 17. Platz von insgesamt 181. In der Liste firmiert es unter dem alten Produktnamen "David". Alle Zahlen stammen vom 31.12.2009 [6].

men Jabber bekannt, haben Arzt und Arzthelfer die Möglichkeit, jederzeit miteinander zu kommunizieren, ohne dass andere Personen im Raum wissen, worum es geht oder was der Arzt in diesem Moment gerade am Computer macht. Das gewährleistet effiziente Kommunikation und bewahrt die Schweigepflicht.

Willkommen bei der KBV

 $\frac{1}{2}$   $\frac{1}{2}$   $\frac{1}{2}$ 

In der Arztpraxis darf natürlich ein Office-Programm nicht fehlen. Im vorliegenden Fall handelt es sich dabei um OpenOffice. Insbesondere das Modul zum Bearbeiten von Texten kommt beim Erstellen von Ärztebriefen und Berichten zum Einsatz. Dazu haben die Entwickler OpenOffice über eine entsprechende Schnittstelle mit dem Praxissystem verbunden.

Das ermöglicht es, auf Abruf einen Arztbericht über den Besuch und die Diagnose des gewünschten Patienten zu erstellen. Das setzt aber voraus, dass der Arzt beim Eintragen der Texte diese so  Die Kassenärztliche Bundesvereinigung (KBV) legt die Abrechnungsverfahren für Ärzte fest.

Hier finden Sie den Arzt

#### **GLOSSAR**

XMPP: Extensible Messaging and Presence Protocol. Ein Instant-Messaging-Protokoll für das Übertragen von Kurznachrichten über das Netzwerk.

**Der Linux-Server** stellt zentral alle Funktionen für die Terminals in der Praxis bereit.

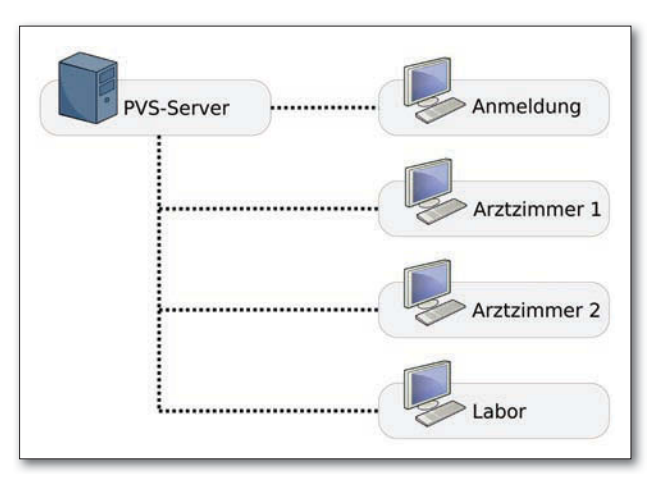

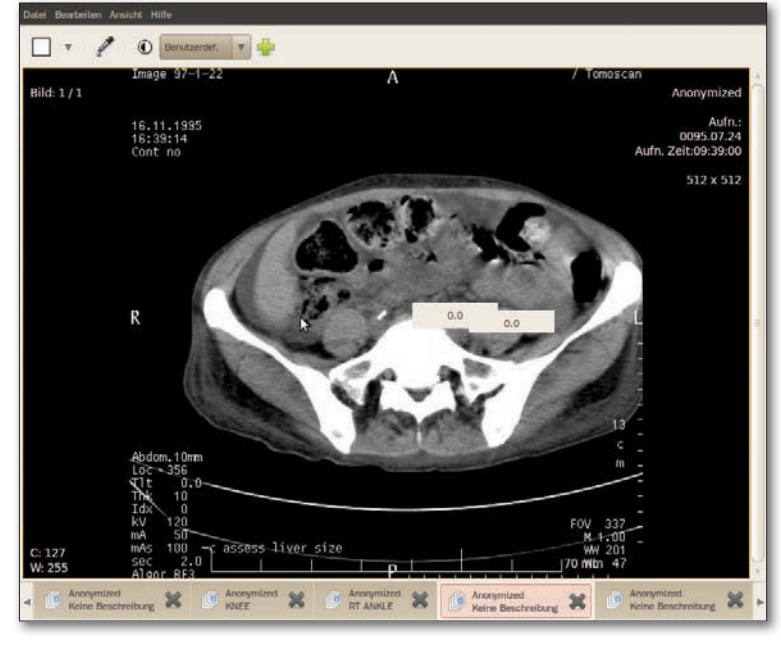

**O** Der DICOM-Bildbetrachter Aeskulap bringt nur wenige, dafür aber klar definierte Funktionen mit.

verfasst, dass am Ende ein sinnvoller Bericht entsteht, der keine Nacharbeit mehr erfordert.

#### Doktor Tux

Linux erlaubt nicht nur den Einsatz kommerzieller medizinischer Software. Die Qual der Wahl hat der Arzt zum Beispiel bei Bildbetrachtern, die das DICOM-Format unterstützen. Hinter DICOM verbirgt sich ein offener Standard, den viele Hersteller von bildgebenden Geräten im Medizinbereich unterstützen. Der Standard sieht vor, Bilddaten eindeutig zu

**O** Der DICOM-Betrachter ImageJ bietet sogar Funktionen zur Bearbeitung und Analyse von Bildern.

Image Process Analyze Find Edge **Enhance Contrast** ioise atel nana r et Backeround **Badine** shark

kennzeichnen und mit anderen Informationen gebündelt auszutauschen [7].

So erlaubt zum Beispiel Aeskulap [8] das Anzeigen entsprechender Daten in einer einfachen Oberfläche und im Vollbildmodus (Abbildung <sup>(2)</sup>. Über die Programmeinstellungen lässt sich bei Bedarf eine Verbindung zu einem Server konfigurieren, der

DICOM-Dateien bereitstellt. Eine Drehung am Mausrad

hellt das angezeigte Bild wahlweise auf oder dunkelt es ab, auch ein Verschieben per Maus unterstützt das Programm.

Wesentlich mehr bietet ImageJ (Abbildung  $\bigcirc$ ), das zwar wie Aeskulap auch DICOM-Dateien anzeigt, darüber hinaus aber ein umfangreiches Funktionsportfolio mitliefert. Neben der reinen Anzeige von Bilddateien – neben DICOM unterstützt es TIFF, GIF, JPEG, BMP und RAW – bringt ImageJ Funktionen zur Analyse der Bilder mit. So lassen sich mithilfe der Auswahlwerkzeuge beispielsweise Flächen berechnen oder Distanzen und Winkel messen. Auch grundlegende Funktionen zum Bearbeiten von Bildern stehen bereit.

#### Freie Verwaltung

Dass sich auf Open-Source-Basis auch eine zertifizierte Praxisverwaltungssoftware erstellen lässt, versucht das Projekt OpenPhysio [9] zu beweisen. Zielgruppe dieser Praxissoftware sind Physiotherapeuten, künftig sollen Ergotherapeuten und Logopäden hinzukommen. Anlass für die Entwicklung eines freien Verwaltungssystems bot zum einen die Motivation, eine freie Software-Alternative zu schaffen, zum anderen sieht das Projekt Schwächen bei den kommerziellen Angeboten, vor allem bei Bedienbarkeit und Übersichtlichkeit.

Das Programm befindet sich derzeit in der Entwicklungsphase und verfügt noch nicht komplett über den angepeilten Umfang. Immerhin stehen die wichtigsten Grundfunktionen bereits: So erlaubt die derzeit aktuelle Version das Verwalten von Patienten, Terminen, Kursen und Mitarbeitern. Über eine systeminterne Benutzerverwaltung lässt sich der Zugriff auf die Daten granular regeln (Abbildung 6).

OpenPhysio gibt es nicht nur für Linux, sondern auch in Varianten für Windows und Mac OS X. Zu den geplanten Funktionen zählen neben einer Zertifizierung gemäß § 302 des fünften Sozialgesetzbuches unter anderem eine umfassende Buchhaltungsfunktion, eine verbesserte Datensicherung und automatische Updates.

Die Software arbeitet gegen eine MySQL-Datenbank. Für Linux gilt es, die Programmarchive über das Forum des Projektes herunterzuladen, was eine Registrierung voraussetzt. Zudem liegt die Software für Linux lediglich in Form des Quellcodes vor, den es manuell zu übersetzen gilt. Dank

#### **REPORT**

der vorhandenen Installationshilfe fällt das aber nicht schwer. Parallel muss der Arzt eine MySQL-Datenbank aufsetzen. Dieser Teil erfordert etwas Erfahrung in der Administration von Datenbanken, aber mithilfe einer etwas ausführlicheren Anleitung wäre die Hürde leicht zu überwinden.

Einmal übersetzt, lässt sich OpenPhysio intuitiv bedienen und gefällt durch eine ansprechende Oberfläche (Abbildung <sup>(3</sup>). Hier ruft der Arzt wahlweise die *Terminverwaltung* oder die *Kartei* auf. Die Kartei gibt eine Übersicht über Patientenstammdaten, ausgestellte Rezepte, Kurse sowie Mitarbeiter. Außerdem findet sich hier eine Übersicht über abgelegte Dokumente, mit dem Ziel, das papierlose Arbeiten zu ermöglichen.

Die Ansicht *Termine* zeigt bezogen auf Tag, Woche oder Monat die Termine und andere Arbeitspakete der Mitarbeiter an. Beim Anlegen eines Termins ermöglicht ein einziger Dialog die Eingabe der Termindaten sowie entsprechender Patientendaten. Alternativ weist der Bearbeiter dem Termin einen bestehenden Patientendatensatz zu. Einige Funktionen deuten sich bislang allerdings nur an.

**INFO**

- 1] Kassenärztliche Bundesvereinigung, KBV und KT: http://www.kbv.de/25431.html
- [2] GNUmed: http:// wiki. gnumed. de
- [3] KV Bayern, EDV-Abrechnung: Regelungen, http://www.kvb.de/de/praxis/ online-angebote/ edv-in-der-praxis/ edv-abrechnung. html
- [4] Online-Abrechnung: http://www.kvb.de/de/praxis/ online-angebote/ online-abrechnung. html
- [5] Data Vital: http://www.data-vital.de/phpwcms/
- [6] KBV, Installationsstatistik: http://www.kbv.de/ita/4299.html
- [7] Wikipedia DICOM: http://de.wikipedia.org/wiki/Digital\_Ima ging and Communications in Medicine
- [8] Aeskulap: http:// aeskulap. nongnu. org
- [9] OpenPhysio: http://www.openphysio.de

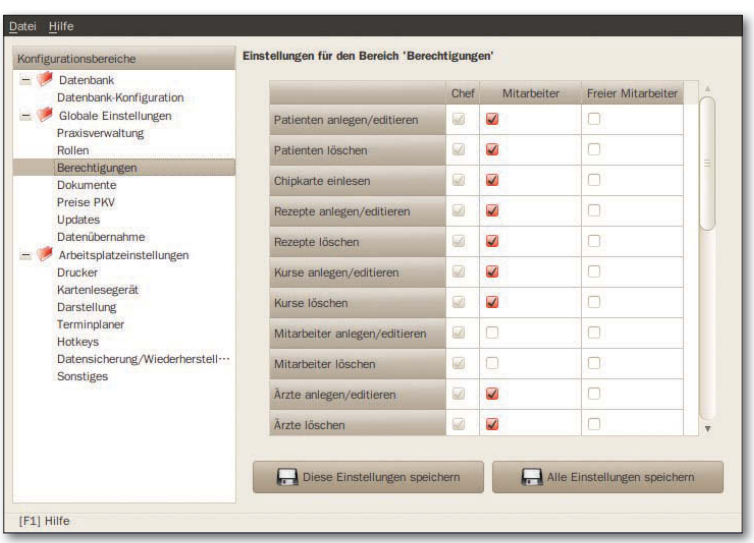

**6** Mit dem OpenPhysio Administrator legen Sie als Praxisinhaber fest, welche Verwaltungsrechte Anwendergruppen erhalten.

#### **GLOSSAR**

DICOM: Digital Imaging and Communications in Medicine, ein offener Standard zum Austausch von medizinischen Informationen.

**6** OpenPhysio erscheint zeitgemäß und aus der Perspektive des Anwenders durchdacht. Das Terminmodul ermöglicht das einfache Anlegen und Auswählen von Patientendaten und das Zuweisen von eingereichten Rezepten.

Trotz des optisch überzeugenden Auftritts ist es zur notwendigen Praxisreife für OpenPhysio noch ein weiter Weg. Als ähnlich problematisch wie bei den Praxisverwaltungssystemen für Arztpraxen erweist sich die Tatsache, dass der Abrechnungsteil der Software eine Zertifizierung braucht. Einmal implementiert, gehören regelmäßige Updates zum Pflichtprogramm.

#### Perspektiven

Das OpenPhysio-Projekt zeigt, dass es der Community nicht an der Motivation mangelt, gute Praxissoftware zu entwickeln. Kommerzielle Linux-Produkte finden ebenfalls ihre Käufer. Ärzte und Physiotherapeuten sind also bereit, auf den Pinguin zu

setzen, um ihre Praxis zu verwalten und den Patienten zu helfen. Insofern hat Linux seine Nische im medizinischen Umfeld also bereits gefunden. Allerdings gibt es noch keine Möglichkeit, als Arzt komplett auf Open-Source zu setzen, was der nächste logische Schritt wäre. Hier erweist sich das Regelwerk der kassenärztlichen Vereinigungen derzeit als Hürde.

dem Gedanken gespielt hat, seine Praxissoftware auf Linux umzustellen, kann diesen Schritt durchaus wagen, sofern die technischen Fragen geklärt sind. An der Verfügbarkeit liegt es jedenfalls sicher nicht, wenn Arzthelferinnen weiterhin auf Fenster aus Redmond starren. Kommerzielle Software wie Data Vital garantiert Updates und den Service, den eine Arztpraxis benötigt. Denn hier handelt es sich um einen Arbeitsbereich, indem die EDV im Prinzip jeden Tag einsatzbereit sein muss und sensible Daten beherbergt. Allerdings kann gerade deshalb Linux aufgrund seiner Stabilität und seines konsequenten Benutzerkonzeptes punkten. (jlu) ■

Wer als Arzt schon immer mit

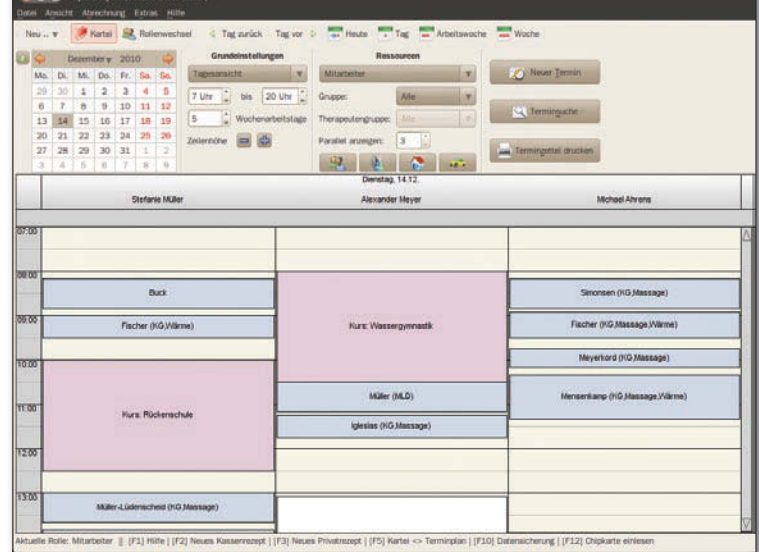

Das kommerzielle DTP-Programm Vivadesigner im Überblick

# Solider Arbeiter

Vom einfachen Flyer bis zur komplexen Druckschrift – mit Vivadesigner haben Sie ein

gut gepflegtes und funktionsreiches DTP-Programm zur Hand. Andreas Bohle

**Während sich Adobe** und Quark noch immer zieren, ihre Publishing-Pakete auf Linux zu portieren, hat das Unternehmen Viva Technology diesen Schritt schon lange hinter sich. Die aktuelle Version 5.1.0 (Build 4198) des DTP-Programms stammt von November 2010, die Version 7 zeichnet sich schon am Horizont ab (siehe Kasten Neues in Version 7).

Das Unternehmen setzt auf eine zweistufige Strategie: Wer lediglich im Heim- und Hobby-Bereich layoutet, der kommt mit der Personal Edition für 99 Euro aus. Professionelle Anwender sind gehalten, die mit 299 Euro vergleichsweise günstige kommerzielle Edition zu bestellen. Mit der kommenden Version steigen die Preise allerdings etwas an. Alle Versionen stehen jeweils für Linux, Mac OS X und Windows bereit.

Die zu Testzwecken gedachte Free Edition unterliegt einigen Einschränkungen: So fehlen einige von Viva selbst zugekaufte Module für Silbentrennung, Rechtschreibprüfung nach Duden, Farbpaletten von Pantone sowie die Module zum Import und Export von PDF-Dateien. Mit dem Erwerb einer Lizenz unterstützt das Programm dann beim Prüfen der Rechtschreibung und bei der Silbentrennung die Sprachen Deutsch (reformiert), Englisch, Französisch, Italienisch und Spanisch. Andere Sprachmodule liefert Viva auf Anfrage.

In der Free Edition beherrscht das Programm die Farbmodelle RGB und CMYK. Die kostenpflichtigen Ausgaben haben zusätzlich Pantone sowie HKS mit an Bord und bieten die Möglichkeit, eigene Paletten einzubinden. Der Import von Bildern beschränkt sich bei der Free Edition mit Ausnahme von EPS auf die Bitmap-Formate TIFF, JPEG, BMP und PNG. Die Personal und Commercial Editions importieren zusätzlich native Adobe Illustrator Dateien ab Version 10.

Beim Export erweist sich die Commercial Edition am flexibelsten: Hier speichern Sie Dokumente bei Bedarf als Postscript, PDF,

EPS, JPEG oder PNG. Dagegen unterstützt die Personal Edition nur Postscript und PDF, die Free Edition nur Postscript. Das Drucken hat der Hersteller allerdings bei allen Versionen freigeschaltet, sodass über ein mögliches PDF-Backend des Drucker-Servers unter Umständen doch ein akzeptables Ergebnis gelingt.

#### Bedienkonzept

Das Interface der Software bietet wenig Überraschungen: Neben der Hauptarbeitsfläche befinden sich in der Grundkonfiguration einige Paletten, darunter die Stilvorlagen für Text, Bild und Grafik, die Seiten sowie die kontextabhängige Modulpalette für das jeweils gewählte Werkzeug. Maßlinien oben und links erleichtern das Positionieren von Objekten, bei Bedarf unter Einsatz von Hilfslinien.

Das Arbeiten mit dem Vivadesigner folgt den klassischen Gewohnheiten für Grafik- und DTP-Programme: Nach dem Starten der Applikation öffnet sich ein Dialog zum Einrichten der Seite.

Mit dem Vivadesigner steht eine kommerzielle Alternative zum DTP-Programm Scribus bereit. Die Software, die ihre Ursprünge im professionellen Druckbereich hat, beherrscht zahlreiche Features, die sie ebenfalls für Heimanwender interessant machen.

**SCHWERPUNKT** Vivadesigner

#### **SCHWERPUNKT**

Hier wählen Sie Format, Ränder sowie einige weitere Parameter – unter anderem, ob Sie einfache oder Doppelseiten anlegen wollen und wie Sie die Abfolge haben möchten. Danach stehen Sie vor der berühmten leeren Seite, die sich aber dank Kreativität und einfachen Werkzeugen schnell mit Leben füllt.

Das Programm arbeitet rahmenund objektbasiert, wie die Mehrzahl der Vertreter dieser Gattung. Das bedeutet, Sie ziehen mit der Maus einen Rahmen auf, weisen diesem bestimmte Eigenschaften zu und füllen diesen dann mit Inhalt. Dabei unterscheidet die Applikation drei Arten von Rahmen: Text, Grafik und Bild. Sie ermöglicht es aber, diese Eigenschaft nachträglich zu ändern.

Die Arbeit mit Text erfolgt nach dem bekannten Prinzip: Passt der komplette Text nicht in einen Rahmen, gilt es, diesen entweder aufzuziehen oder den ersten Kasten mit weiteren zu verknüpfen. Um diese sowie andere Objekte punktgenau zu platzieren, bietet die Anwendung Hilfslinien an. Alles in allem also nicht viel Neues.

#### Keine Ebenen

In der aktuellen Version 5.1 verfügt die Software über keine Ebenenfunktion. Dies bleibt auch in der kommenden Version 7 so. Erst für die darauf folgende Minor-Release plant das Unternehmen aus Koblenz den Support für diese Funktion.

Das Programm bietet die Möglichkeit, Objekte zu Gruppen zusammenzufassen. Allerdings verfügt es nicht über eine Bibliothek, mit der Sie diese kombinierten Elemente dann über mehrere Dokumente hinweg verwalten könnten. Ebenfalls nicht optimal erscheint die Tatsache, dass Viva-

#### **INFO**

- [1] Vivadesigner: http://www.viva.us/deutsch/ produkte/ vivadesigner/
- [2] Feature-Liste: http://software.viva.de/ download.php?did=121

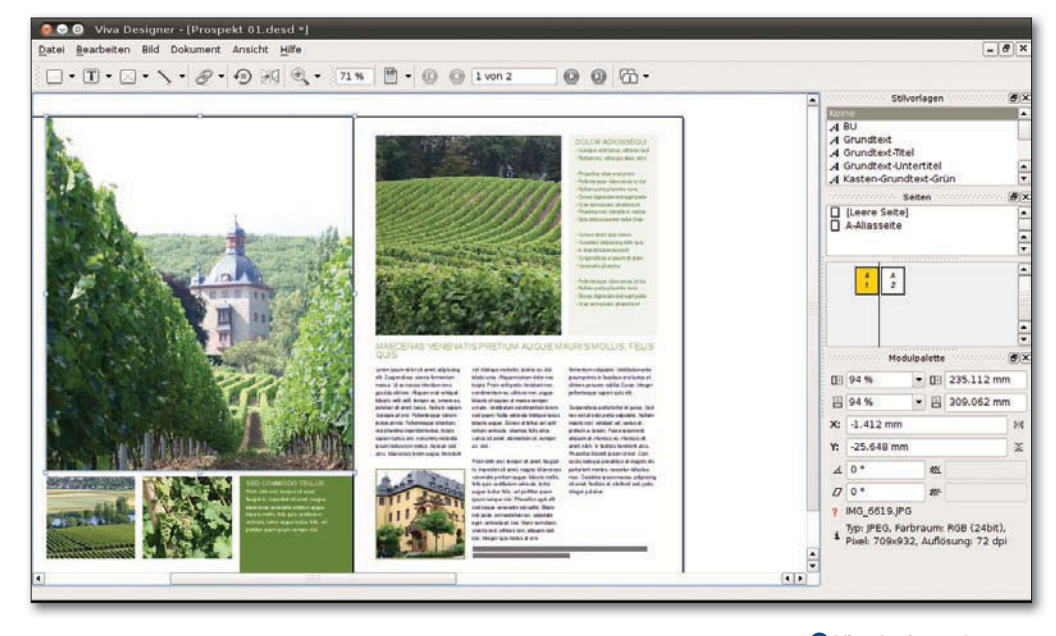

designer das Spaltenraster beim Mehrspaltensatz mittels Linien implementiert, da es möglich ist, diese einfach per Klick anzuwählen und zu löschen.

Beim Import der diversen Grafik- und Bildformate fällt ins Auge, dass die klassischen Vektorformate außen vor bleiben und der Schwerpunkt auf Bitmap-Dateien liegt. Laut Auskunft der Hersteller zählen diese zu den am häufigsten nachgefragten. Beim für den professionellen Druck interessanten PDF unterstützt die Software die Versionen 1.3 bis 1.6 (aktuell: 1.7).

Der Hersteller Viva Technology stellt auf seiner Website Pakete in den Formaten RPM und DEB bereit. Darüber hinaus existiert ein Tar-Archiv, das die generische Ins tallation erlaubt. Das Programm bringt alle benötigten Bestandteile mit, darunter einige Qt-Bibliotheken. Das erklärt die teilweise großen Unterschiede in der Größe des Programmarchivs zwischen Windows und Linux. Das Setup installiert die Software nach /opt, alternative Pfade sieht es nicht vor.

#### Fazit

Der Vivadesigner gehört zu einer ganzen Produktfamilie. So existiert mit Vivaimpose ein Programm zum digitalen Bogendruck, und Vivaposterize ermöglicht das Aufteilen von Postern auf Einzelseiten. In Kombination mit dem Publishing-Server und dem Enterprise-Content-Management-System ergibt sich so eine Lösung, die vor allem Unternehmen als Kunden anpeilt.

Der Privatanwender profitiert in erster Linie von einer bezahlbaren Alternative, die sich aktiver Maintenance erfreut und alle Features beherrscht, die im semiprofessionellen Bereich wichtig sind. So gelingen eigene DTP-Projekte ohne große Schwierigkeiten. (agr) ■

 Vivadesigner beherrscht den Umgang mit Text, Bild und Grafik, die die Software in jeweils eigenen Objekten verwaltet.

#### **NEUES IN VERSION 7**

Aufgrund zahlreicher Änderungen an der Software überspringt das Unternehmen eine Versionsnummer und gibt voraussichtlich Anfang Mai die nächste Version 7 frei, die wieder in mehreren Varianten geplant ist: Neben der Free, Personal und Commercial Edition weist das Produktblatt eine Commercial-Plus-Version aus, die es erlaubt, feingranulare Zugriffsrechte für Dokumente zu vergeben. Der Preis für die Personal Edition steigt auf 129 Euro, die Commercial kostet künftig 299 Euro und für die Plus-Variante fallen 499 Euro an. Die Free Edition steht weiterhin gratis bereit, wobei diese Version ebenfalls ohne die lizenzpflichtigen Module daherkommt. Ein Update-Preis stand bis Redaktionsschluss noch nicht konkret fest, bewegt sich aber voraussichtlich in der Größenordnung der Preisdifferenz zwischen der jetzigen und der kommenden Version. Version 5.1 verschwindet dann von den Servern.

Neben der genannten Funktion für Zugriffsrechte, die das gesteuerte Arbeiten in Gruppen an einem Dokument erleichtert, bietet die nächste Version die Möglichkeit, Indesign-Dokumente zu öffnen oder Dokumente in das IDML-Format zu exportieren. Im Bereich Typographie kommt der optische Randausgleich hinzu und darüber hinaus die Möglichkeit, in einem Textrahmen mehrere Layouts zu nutzen, zudem ein verbesserter Support für Transparenz in Bildern sowie für Alpha-Kanäle inklusive Freisteller.

#### Computer überwachen und ereignisbasiert steuern

# Vollautomatik

Dank Sentinella überwachen Sie einen Rechner diskret im Hintergrund und reagieren prompt, falls er die vorgegebenen Parameter überschreitet. Erik Bärwaldt

#### **README**

Sentinella automatisiert den Umgang des Computers mit bestimmten Systemzuständen. Sie veranlassen die Software, von Ihnen vorgegebene Aktionen auszuführen. Allerdings birgt der Einsatz des Programms Risiken.

**Unter Linux ist es üblich**, regelmäßig wiederkehrende Aufgaben automatisch und zeitgesteuert auszuführen. Dazu definieren Sie beispielsweise Cronjobs. Wenn Sie aber bestimmte Aufgaben abhängig von fest definierten Systemzuständen des Rechners erledigen wollen, helfen Ihnen solche Cronjobs nicht weiter. Stattdessen nutzen Sie Sentinella mit dessen komfortabler Oberfläche.

Sentinella befindet sich bei vielen Distributionen bereits in den Repositories. Daher reicht bei den meisten ein Mausklick, um die Software zu installieren. Für jene Distributionen, die noch nicht über ein entsprechendes Binärpaket verfügen, bietet sich die manuelle Installation mithilfe der Archive von der Website des Projektes [1] an. Hier finden Sie zudem detaillierte Anweisungen zur

Konfiguration des kleinen Tools. Sentinella ist für KDE optimiert. Sofern Sie einen anderen Desktop verwenden, zieht das System bei der Installation in der Regel die benötigten Abhängigkeiten automatisch nach, sodass das Programm unter Gnome, XFCE oder

LXDE problemlos und ohne funktionelle Einschränkungen seinen Dienst versieht. Das Setup legt in den Desktop-Menüs entsprechende Einträge ab, sodass Sie Sentinella unter Ubuntu 10.10 beispielsweise im Menü *Anwendungen* | *Systemwerkzeuge* finden.

#### Los geht's

Sentinella wartet nach dem Start mit einem spartanisch wirkenden Programmfenster auf. Eine Menüoder Schalterleiste suchen Sie vergeblich. Stattdessen führt das zweigeteilte Programmfenster im oberen Bereich lediglich einige Bedingungen auf, die Sie bei Bedarf per Radiobutton auswählen,

und im unteren Bereich einige Aktionen, die Sie abhängig von den getroffenen Bedingungen ebenfalls per Radiobutton aktivieren.

Möchten Sie die Bedingungen, die eine Aktion auslösen, noch feiner justieren, erledigen Sie dies mithilfe von Eingabe- und Aus-

wahlfeldern, wobei Sie hier anstelle der vorgegebenen Werte bei Bedarf individuelle Einträge vornehmen. Je nachdem, welche Bedingung Sie aktivieren, ändern sich kontextsensitiv die Einstellmöglichkeiten.

© Adrian Hughes, 123RF

 $\overline{\omega}$ 

Adrian Hughes, 123RF

Als Grundkategorien stehen die CPU-Last, der belegte Speicher, der Netzwerkverkehr sowie Datum und Uhrzeit zur Auswahl. Außerdem haben Sie die Möglichkeit, ein Programm zu definieren, dessen Ende eine Aktion auslöst. Hierzu öffnet Sentinella ein Fenster mit einer Liste aller laufenden Prozesse, wobei die Applikation die CPU-Last der einzelnen Programme in kurzen Intervallen ak-

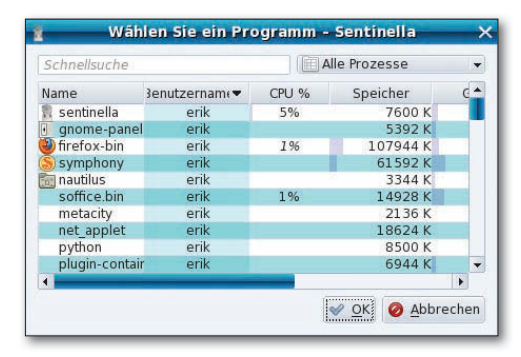

 Im Prozessfenster von Sentinella wählen Sie ein aktives Programm für eine Aktion aus.

#### **PRAXIS**

tualisiert. Dabei bietet die Software verschiedene Ansichten auf der Liste an, zum Beispiel, um bei laufenden Prozessen nur die Benutzerprozesse hervorzuheben  $(Abbbildung ①).$ 

Im unteren Bereich des Programmfensters ordnen Sie den Bedingungen sechs unterschiedliche Aktionen zu. Zuerst wählen Sie aus, ob Sentinella beim Eintreten des Ereignisses einen Neustart oder das komplette Herunterfahren des Systems veranlasst beziehungsweise den Rechner in den Sleep-Modus versetzt.

#### **Warnsignal**

Möchten Sie, dass die Software Sie bei Eintritt eines Ereignisses akustisch warnt, erreichen Sie das, indem Sie den Radiobutton *Alarm abspielen:* aktivieren. Dazu wählen Sie anschließend im rechten unteren Bereich des Fensters einen von drei Alarmtönen. Deutlich flexibler als eine der vordefinierten Aktionen ist die Möglichkeit, bei Eintritt eines Ereignisses einen Befehl auszuführen oder alternativ ein Programm zu beenden, wobei Sie erneut die Liste der Prozesse gezeigt bekommen und dort eines auswählen.

Haben Sie Ihre Einstellungen getroffen, so aktivieren Sie das Überwachen durch einen Klick auf die Schaltfläche *Start* unten mittig im Programmfenster. Danach deaktiviert Sentinella die Kontrollelemente und nimmt keine weiteren Eingaben mehr an. Sie erreichen das Tool ab jetzt über ein Benachrichtigungssymbol im Panel, über das Sie mittels Linksklick das Programmfenster wieder auf den Desktop holen. Zum endgültigen Beenden des Programms müssen Sie mit einem Rechtsklick auf das Panelsymbol von Sentinella ein Menü öffnen und in diesem mit der linken Maustaste auf den untersten Eintrag *Beenden* klicken.

Da Sentinella ohne Rücksicht auf Datensicherungen beispielsweise bei einer CPU-Last von we-

niger als fünf Prozent den Rechner herunterfährt, gilt es, bei der Definition von Aktionen genau zu überlegen, was Sie mit der Software erreichen möchten. Fehlerhafte Einstellungen führen ansonsten zu unerwünschten bis ärgerlichen Effekten, die unter Umständen Datenverluste nach sich ziehen. Ein Schaden der Hardware durch unbedachte Einstellungen in Sentinella ist jedoch ausgeschlossen.

Richtig eingesetzt hilft Ihnen Sentinella zum Beispiel beim Energiesparen, wenn Sie die Software mit Ihrem Note- oder Netbook nutzen. Wählen Sie dazu als Bedingung die CPU-Last aus, definieren daneben im rechten Bereich des Fensters die gewünschte minimale Last wahlfrei in Prozentwerten. Damit Ihr Rechner nicht sofort nach Eintreten des Ereignisses die entsprechende Aktion ausführt, empfiehlt es sich, eine Zeitspanne zu definieren, während der sich die CPU-Last unter dem angegebenen Richtwert befinden muss. Tragen Sie hier einen sinnvollen Wert in Minuten und Sekunden ein.

Anschließend aktivieren Sie im unteren Bereich des Programmfensters die Aktion *Sleep* und wählen rechts entweder *Suspend* oder *Hibernate* aus. Achten Sie darauf, dass bei Auswahl des Hibernation-Befehls ausreichend freier Platz auf der Festplatte bereitsteht, da der Laptop beim Eintreten des Events den aktuellen Inhalt des Arbeitsspeichers auf die Festplatte schreibt und den Mobilrechner anschließend ausschaltet. Fehlender freier Speicher führt bei Auswahl dieser Aktion ebenfalls zu Datenverlusten  $(Abbbildung 2).$ 

Das Programm überwacht bei Bedarf den Netzwerkverkehr und kann Unregelmäßigkeiten in Echtzeit entdecken und melden. So haben Sie die Möglichkeit, für jede aktive Netzwerkschnittstelle den aus- wie eingehenden Datendurchsatz durch die Software zu

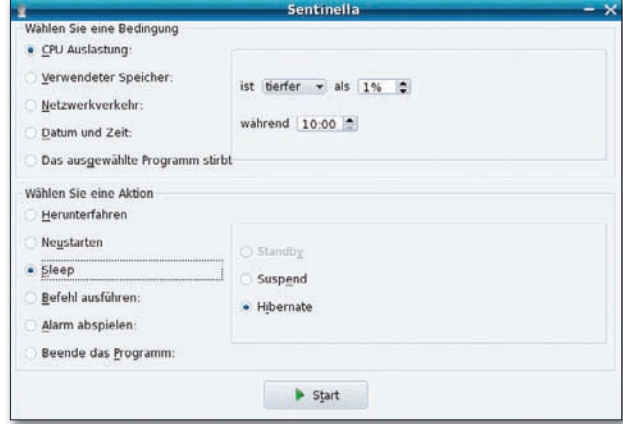

beobachten und beim Über- oder Unterschreiten eines definierten Wertes innerhalb einer ebenfalls vorgegebenen Zeitspanne einen Alarm auszulösen.

Insbesondere in heterogenen Umgebungen, in denen Betriebssysteme auf Client-Computern zum Einsatz kommen, die aufgrund ihrer mangelhaften Konzeption Sicherheitslöcher aufweisen, stellen Sie so Einflüsse von Schadsoftware leicht fest. Sie aktivieren dazu als Bedingung lediglich den Radiobutton *Netzwerkverkehr:*, definieren anschließend die systemspezifischen Schnittstellen und Datenmengen, und schalten im Aktionsbereich die Option *Alarm abspielen:* ein. Anschließend können Sie rechts im Fenster noch eine Alarmmelodie festlegen.

#### Fazit

Das Tool gefällt durch die schnelle Installation und ein eingängiges Bedienkonzept. Der Einsatz erscheint jedoch nicht ganz ungefährlich: Die Software blendet zum Beispiel beim Eintreten des definierten Systemzustandes keine Warnmeldungen vor einem bevorstehenden Herunterfahren ein, sondern führt die vorgegebene Aktion ohne Rücksicht auf Verluste aus. Dies führt bei einer ungünstigen Aktionsdefinition zu Datenverlust. (agr) ■

#### **INFO**

http:// sourceforge. net/ projects/ sentinella/

**O** Mit diesen Einstellungen spart Sentinella auf einem Laptop Energie.

<sup>[1]</sup> Sentinella:

#### Cirrus7 One: Kompakter und leiser Mini-Computer mit vollem Ubuntu-Support

Citrus

# Tux in der Schachtel

Klein, schnell, leise: Der Cirrus7 One bringt die Power großer PCs

im kompakten Format auf den Schreibtisch. Christoph Langner

#### **Viele Computer-Hersteller**, die

Systeme mit einem vorinstallierten Linux vertreiben, bescheren dem Käufer ein recht trauriges Linux-Erlebnis: Das System dient eigentlich nur dazu, die Hardware nicht "nackt" vertreiben zu müssen. Ein echtes Interesse, Computer mit einem gut konfigurierten System zu vertreiben, haben nur wenige Händler. Zu den Ausnahmen zählt der Hersteller Cirrus7 aus Esslingen bei Stuttgart: Er bietet seinen kleinen Mini-PC Cirrus7 One [1] mit vorinstalliertem Ubuntu an, das die Cirrus7-Entwickler speziell auf die im Rechner verbaute Hardware optimiert haben. Das Unternehmen gibt beim Verzicht auf Windows den Preisvorteil von über 80 Euro dabei voll an den Käufer weiter.

#### **README**

Mit dem Cirrus7 One erwerben Sie einen Mini-PC aus dem Premium-Segment: Fein aufeinander abgestimmte Hardware sowie Support für die vorinstallierte Distribution haben ihren Preis. Unser Test zeigt, ob dieser gerechtfertigt ist.

#### Das getestete Modell verfügt über eine Intel-CPU des Typs Core i3 530 (Dual-Core, 2,93 GHz) und folgt in allen anderen Punkten dem Standardmodell. Die Ausnahme bildet eine 128 GByte große SSD vom Typ Crucial RealSSD C300, die dem System nochmals deutlich Dampf verleiht und es beinahe lautlos macht.

#### **Technische Daten**

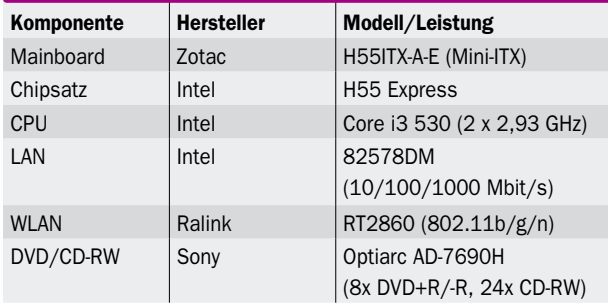

#### **Hardware**

Zum Einsatz kommt im Test ein Modell mit einem Mainboard H55ITX-A-E von Zotac im Mini-ITX-Format. Ein 120-Millimeter-Lüfter aus der Multiframe M12- PS-Serie von Noiseblocker, der auf einem Samuel-17-Kühlkörper von Prolimatech sitzt, kühlt die CPU. Der Lüfter fördert gleichzeitig die Abwärme des Systems direkt nach oben aus dem Gehäuse heraus (Abbildung <sup>0</sup>, Seite 82).

Zusammen mit der SSD ergibt diese Kombination einen sehr leisen Rechner, der praktisch kein Geräusch verursacht. Selbst beim Abspielen von HD-Filmen oder beim Kompilieren größerer Programme bleibt der Rechner fast lautlos. Weitere Informationen zur verbauten Hardware bietet die Tabelle Technische Daten.

Die SSD sorgt bei Festplattenzugriffen für ordentliches Tempo: Vom Drücken des Netzschalters bis zum fertig geladenen Desktop braucht der Mini-PC nur rund 24 Sekunden; die reine Boot-Zeit des Ubuntu-Systems (ab Grub) beträgt sogar nur zwölf Sekunden.

Große Anwendungsprogramme wie

© Cirrus7

Cirrus7

OpenOffice, Gimp oder Blender erscheinen nach einem Wimpernschlag fertig geladen und arbeitsbereit auf dem Desktop.

Das anthrazitfarbene Metallgehäuse erinnert etwas an den Mac Mini, fällt jedoch mit einem Format von 218 x 218 x 108 Millimetern gegenüber dem Apple (197 x 197 x 36 mm) etwas größer aus. Ein optisches Highlight bieten die individuell gestaltete Deckelplatte und die im Gehäuse verbauten LEDs, die Sie mit dem kleinen vorinstallierten Programm Light Commander (Abbildung <sup>O</sup>, Seite 82) vom Desktop aus steuern. So erstrahlt der Rechner in sieben vordefinierten Farben, optional schalten Sie das Licht ab.

Eine kleine Platine auf Basis der Arduino-Plattform [2] steuert die LEDs. Sowohl Hard- als auch Software stehen unter der LGPL/GPL. Cirrus7 plant, Demo-Programme und eine Kommandozeilenversion des Light Commanders zu veröffentlichen. So könnten Interessierte eigene Effekte umsetzen,

32- und 64-BIN-Ideal für den Linux-02/2011

März 2011-1

Groß

8,90€

**100 Seiten Linux** 

# 30 open Daten in cherheit

## Verschlüsselung

USB-Stick: kaufen oder im Eigenbau? Dateisysteme verschlüsseln Tools zur Schlüsselverwaltung

**OPPRESUSE 11.4** 

**NUXUSER** 

**IIII** SPEZIAL

DVD-10

墨

# Sicheres System

**KAuth und Policy Kit** Dateien wiederherstellen

# Gefahren im Netz

Rootkits aufspüren **Firewall einrichten** SSH-Login absichern

## Jetzt versandkostenfrei bestellen!

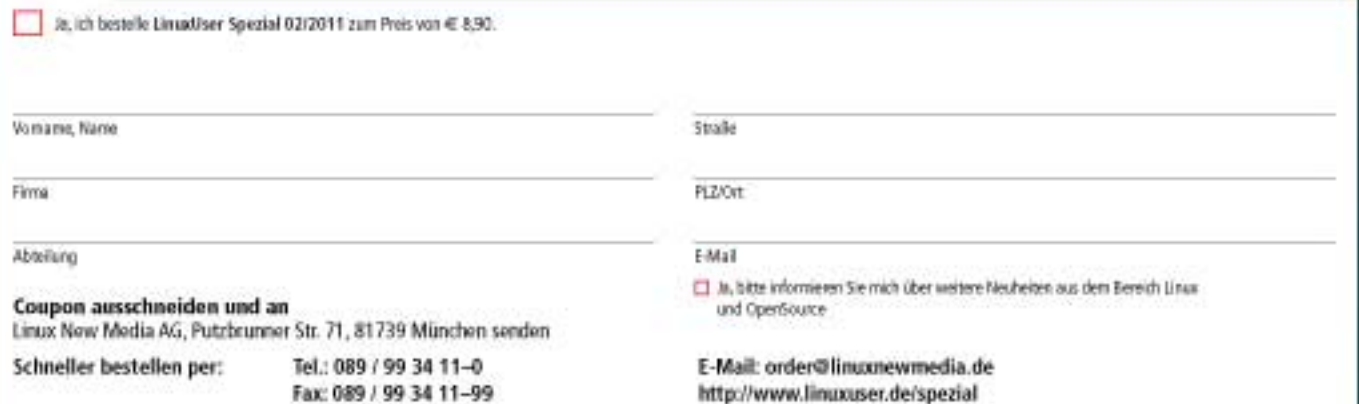

Lingx New Media AG, Putchrunner St. 71, 81739 München, Vorstand: Brian Odborn, Hermann Plank, Außichtsrat: Rudolf Strobi (Vorsitz), Handelsrepister HRB 129161 München

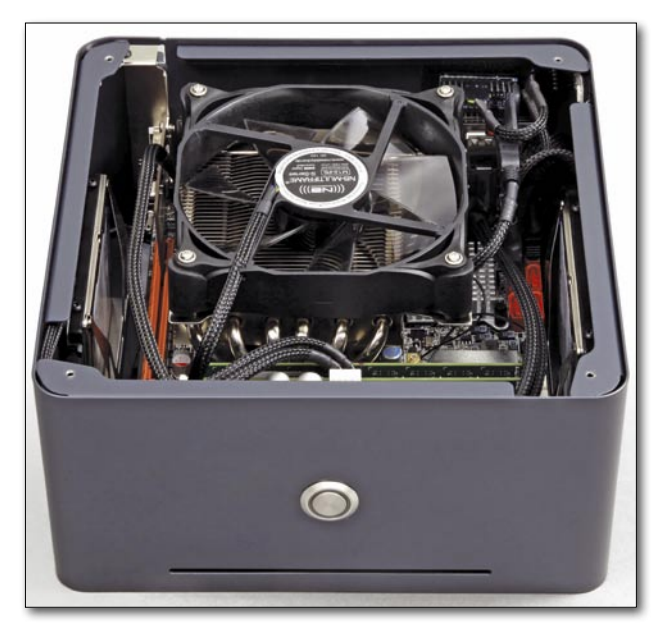

A Der 120-Millimeter-Lüfter sorgt für reichliche Zufuhr frischer Luft ins enge Gehäuse.

wie zum Beispiel den Eingang neuer Mails per blinkender Gehäuse-LED zu signalisieren. Im Rhythmus der abgespielten Musik blinkende Lichter wären sicherlich eine größere Herausforderung. Informationen hierzu sollen im Cirrus7-Blog [3] erscheinen.

Das sauber aufgeräumte Gehäuse bietet Platz für drei Laufwerke im 2,5-Zoll-Format, sodass sich die Festplattenkapazität des Rechners aktuell auf bis zu 3 TByte steigern ließe. Auf dem Mainboard findet sich noch ein PCIe-X16 Steckplatz, den Sie mit beliebigen Karten im Low-Profile-Format bestücken dürfen, zum Beispiel mit TV-Karten oder Grafikkarten mit einer maximalen Leistungsaufnahme von 45 Watt, um aus dem Cirrus7 One einen passablen Spielerechner oder HTPC zu machen.

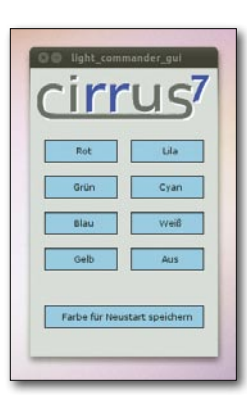

B Über den Light Commander steuern Sie, in welcher Farbe das Gehäuse erstrahlt.

Darüber hinaus bietet der PC zahlreiche Möglichkeiten zum Anschluss externer Geräte: Nicht weniger als zwölf USB-Anschlüsse finden sich – zehn auf der Rückseite und zwei vorne links am Gehäuse. Moderne externe Festplatten verbinden Sie über eSATA, sodass diese ihre volle Leistungsfähigkeit ausspielen (Abbildung <sup>3</sup>).

#### Ubuntu vorinstalliert

Der Hersteller liefert den Mini-PC mit einem per OEM-Installation vorbereiteten Ubuntu 10.10 aus,

das Sie nach dem ersten Start auffordert, einen Benutzer- und Rechnername zu vergeben. Das System befindet sich außerdem auf dem bei Auslieferung aktuellen Stand, sodass Sie nicht erst Hunderte Updates, die seit dem ursprünglichen "Maverick"-Release aufgelaufen sind, zu installieren brauchen. Das Paket mit der Hardware enthält eine von Cirrus7 aufbereitete Ubuntu-CD, auf der Sie neben Ubuntu 10.10 alle Anpassungen finden, welche die Firma vorgenommen hat.

Am Desktop selbst hat der Hersteller nicht viel geändert, es empfängt Sie der Desktop von Ubuntu "Maverick" mit links angeordneten Bedienelementen. Allerdings installiert der Hersteller zusätzliche Anwendungen wie Google Chrome, Adobe Flash Square 64 Bit, Sun Java, Thunderbird und VLC. So haben gerade Einsteiger keine Probleme mit dem System, da es ohne Installation weiterer Pakete mit sämtlichen Multimedia-Formaten und Webelementen zurechtkommt. Allerdings erfordert das Abspielen von Film-DVDs das Nachinstallieren der nötigen Schlüssel über die Medibuntu-Quellen [4].

Neben dem bereits erwähnten Programm zum Steuern der LEDs stehen mit Fancontrol und Pwmconfig zwei spezielle Programme bereit, die dafür sorgen, dass der Lüfter so langsam wie möglich läuft, wodurch der Rechner praktisch lautlos arbeitet. Ohne diese zwei kleinen Tools dreht der Lüfter deutlich schneller und erzeugt damit mehr Lärm.

Für eigene Software oder Bugfixes betreibt Cirrus7 ein Ubuntu-Repository, das Sie ab Werk in der Paketverwaltung finden. Aktuell enthält diese Quelle Updates für den Flash-Player (64 Bit) von Adobe, für den Light Commander sowie einen Bugfix für den WLAN-Chipsatz. Über diese Quelle will der Hersteller Updates verteilen, falls zukünftige Ubuntu-Versionen Probleme mit der Hardware

des Mini-PC haben sollten. Auf Wunsch gibt es die Hardware auch mit anderen vorinstallierten Distributionen und in einer Dual-Boot-Konfiguration mit Linux und Windows.

#### Die Stärken

Der Cirrus7 One mit Core-i3-CPU ist ein sorgsam für Ubuntu zusammengestelltes, leises und schnelles System. Für sämtliche Büro-Tätigkeiten, das Bearbeiten von Bildern oder das Surfen im Netz bietet das System völlig ausreichende, wenn nicht sogar überdimensionierte Leistung.

Auch Full-HD-Inhalte stellen den Cirrus7 One vor keine großen Probleme: Ein Film in 1080p ließ sich im Test ohne Probleme abspielen. Selbst Filme in der Kino-Auflösung 2K (2048 x 872 Pixel), wie etwa Sintel [5], bringen den Rechner nicht ins Schwitzen – ohne Ruckeln spielt der Player das Format ebenso ab wie hochauflösende YouTube-Videos mit einer Auflösung von 1080p im Vollbild.

Viel Freude macht die im Rechner verbaute Solid-State-Disk. Das System bootet ab Grub in wenigen Sekunden, Anwendungen starten blitzschnell. Allerdings haben die SSDs nach wie vor ihren Preis: Für die kleine Variante mit 64 GByte sind 80 Euro Aufpreis fällig, die im Testsystem verbaute 128-GByte-Variante schlägt mit 180 Euro zu Buche. Aufgrund der gebotenen Leistung und des lautlosen Betriebs erscheint das Geld jedoch gut angelegt.

#### Die Schwächen

Viel Licht erzeugt oft auch Schatten: Spiele-Fans haben mit dem Cirrus7 One ohne zusätzliche Grafikkarte keine Freude. Im Test stürzten die beliebten 3D-Spiele

#### **info**

- [1] Cirrus7 One: http://www.cirrus7.com
- [2] Arduino-Plattform: http://www.arduino.cc
- [3] Cirrus7-Blog: http://www.cirrus7.com/blog
- [4] Codecs für Ubuntu: http://medibuntu.org
- [5] Sintel: http://www.sintel.org

#### **hardware**

Sauerbraten, Nexuiz und YoFrankie grundsätzlich ab. Scorched3D ließ sich spielen, allerdings mit vielen Grafikfehlern, die auf einem System mit Nvidia-GPU nicht auftraten. Wer den Rechner daher zum gelegentlichen Spielen verwenden möchte, sollte eine zusätzliche GPU nachrüsten.

Über die kleinen technischen Mängel hinaus erweisen sich die Kosten als größte Spaßbremse: Der Cirrus7 One erleichtert den Geldbeutel in der Grundkonfiguration um rund 940 Euro. Mit der schnellsten CPU (Intel Core i5 680), 8 GByte DDR-RAM, Bluray-Laufwerk und großer SSD kommen schnell über 1700 Euro zusammen. Ein zum Basismodell vergleichbares herkömmliches Desktop-System ließe sich für 450 bis 500 Euro zusammenstellen. Allerdings läuft dieses Modell bei Weitem nicht so leise und fällt nicht so kompakt aus wie das vorliegende Testsystem.

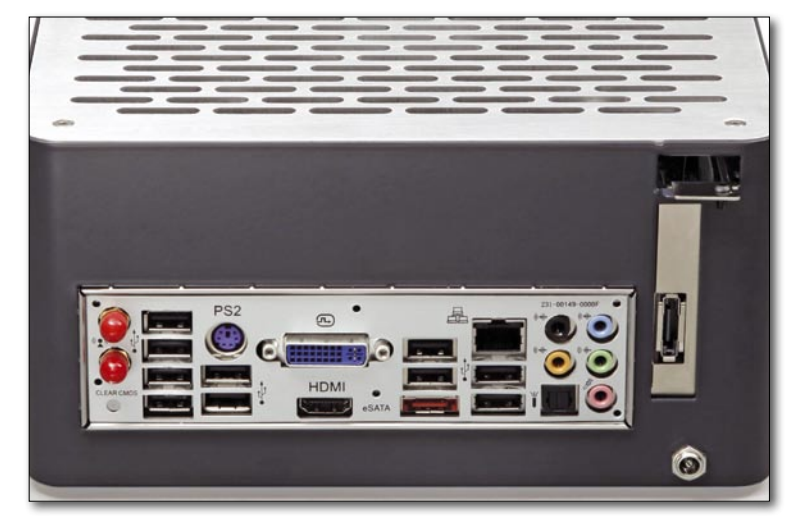

#### Fazit

Ganz ungerechtfertigt erscheint der hohe Preis des Cirrus7 One alles in allem nicht: Sämtliche verbauten Komponenten stammen von bekannten Herstellern und sind stimmig gewählt. Das individuelle Gehäuse, die zusätzlich verbauten LEDs und der Support für Ubuntu haben letztendlich ebenfalls ihren Preis.

Wer nach einem leisen und exklusiven Schreibtisch-PC mit ansprechender Leistung sucht, der unter Linux eine gute Figur macht, sollte sich den Cirrus7 One definitiv ansehen. Das Gerät ist wie viele Design-PCs alles andere als günstig, doch der Hersteller versucht, ein ausgewogenes System zu präsentieren, das langfristig guten Support erhält. (agr)  $\blacksquare$ 

**8** Auf der Rückseite bietet der Mini-PC zahlreiche Anschlüsse für externe Geräte – darunter nicht weniger als zwölf USB-Ports.

#### **Der Autor**

Christoph Langner arbeitet für die PTV AG Karlsruhe in Karlsruhe im Bereich des **Testmanagements** und ist seit Jahren im Bereich der Open Source Software aktiv. Sie finden sein Blog rund um GNU/ Linux auf http:// linuxundich.de.

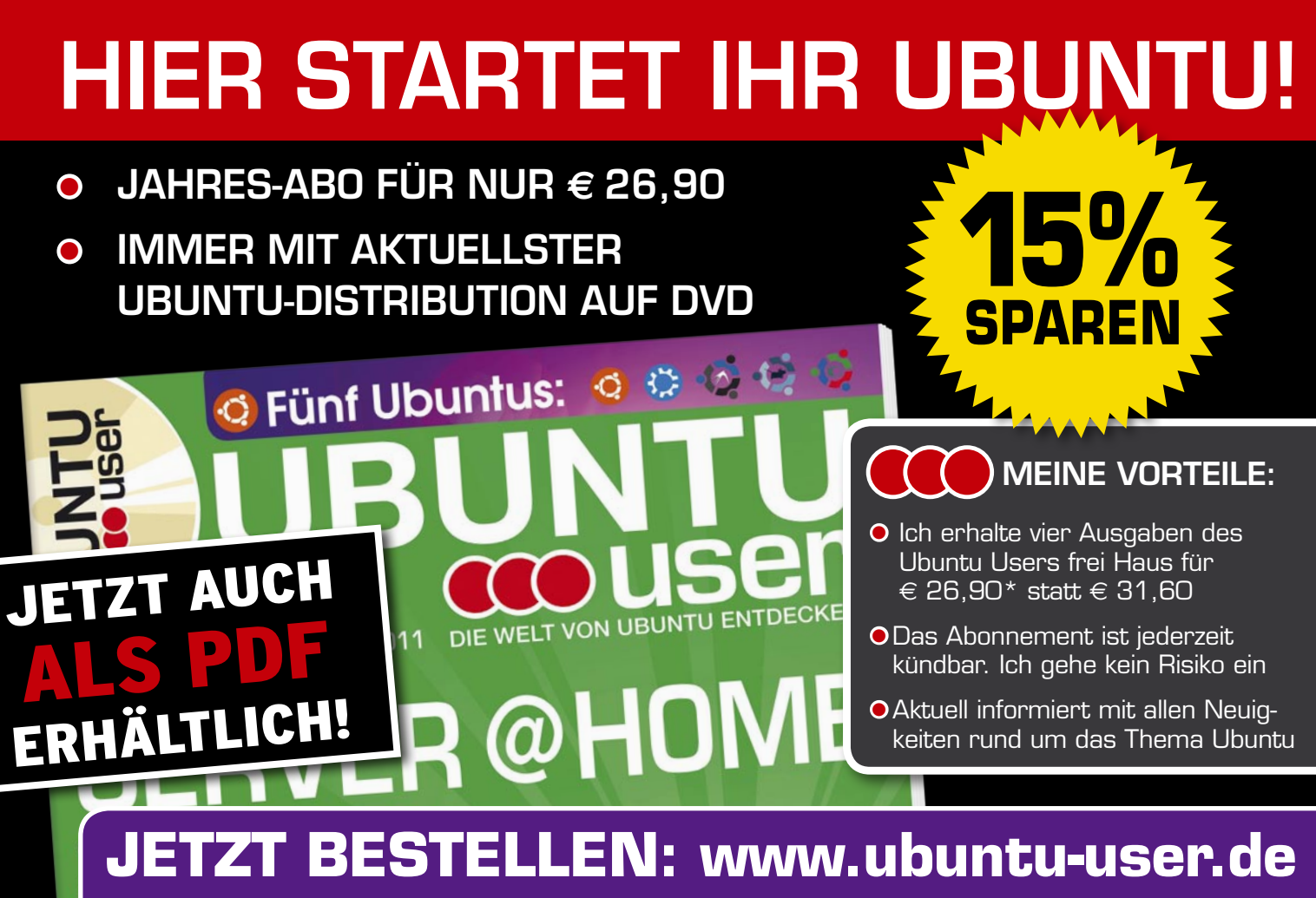

## Telefon 07131 / 2707 274 • Fax 07131 / 2707 78 601 • E-Mail: abo@ubuntu-user.de

## Das nächste Heft: 06/2011

**Ausgabe 06/2011 erscheint am 19. Mai 2011**

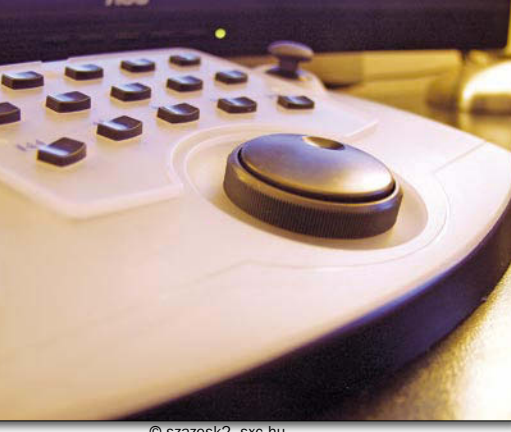

© szazesk2, sxc.hu

#### **Photivo**

Das RAW-Format als digitales Negativ liefert dann qualitativ hochwertige Ergebnisse, wenn die Software das Potenzial voll ausreizt. Mit Photivo haben Sie ein Werkzeug an der Hand, mit dem Sie nicht nur RAW-Formate konvertieren, sondern auch normale Bitmap-Dateien bearbeiten.

#### **Tools für Audio und Video**

Dank ausgefeilter Subsysteme und neuer Chipsätze verwandeln sich PCs heutzutage mit Leichtigkeit in ausgewachsene Workstations zum Bearbeiten von Audio- und Videodateien. Für jeden Einsatzzweck haben Sie als Anwender die Auswahl zwischen verschiedenen Werkzeugen. Dabei spielen die Applikationen ihre jeweiligen Stärken vor allem aus, wenn Sie genau wissen, welche optimalen Parameter sie steuern. Wir stellen neue Entwicklungen im Audio-Processing vor, zeigen, wie Sie Videos unter Linux schneiden und wie Sie Radio-Sendungen ins Netz schicken.

#### **Termine synchron**

Um Termine zu synchronisieren braucht es keine umfangreiche Groupware: Der Calendarserver aus dem Darwin-Projekt läuft genügsam auf einem Rechner im Netz und verteilt von dort die Daten an PCs und mobile Geräte, wie zum Beispiel ein Android-Telefon. Unser Workshop zeigt, welche Vorteile die aktuelle Entwickler-Version bringt, und wie Sie diese aufsetzen.

#### **Die nächste Generation: Intel SSD 510 im Test**

Mit einem Preis von knapp 300 Euro für eine 120-GByte-Platte sind SSDs zwar immer noch recht teuer, aber immerhin bezahlbar. Wir haben das neueste Modell von Intel getestet, das aus der Serie 510 stammt, und unter Ext4 und Btrfs überprüft, ob die vom Hersteller angegebenen Werte beim Lesen und Schreiben sich auch in der Praxis widerspiegeln.

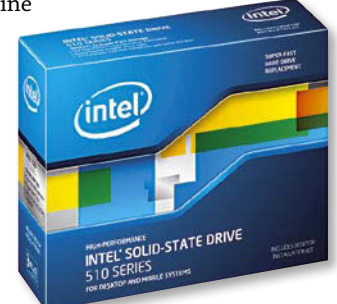

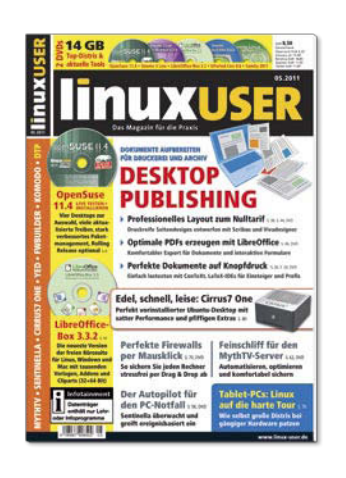

- 100 Seiten Tests und Workshops zu Soft- und Hardware
- Multiboot-DVD-10 mit Top-Distributionen sowie der Software zu den Artikeln, DVD-5 mit exklusiver LinuxUser-Edition einer aktuellen Distribution

**Für nur 8,50 Euro am Kiosk oder: http://www.linux-user.de/bestellen**

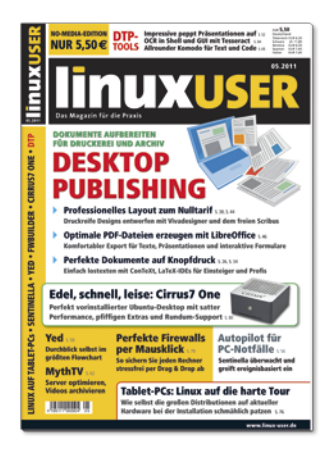

#### **Heft als DVD-Edition Heft als No-Media-Edition Community-Edition-PDF**

- Preisgünstige Heftvariante ohne Datenträger für Leser mit Breitband-Internet-Anschluss
- Artikelumfang identisch mit der DVD-Edition: 100 Seiten Tests und Workshops zu aktueller Soft- und Hardware

**Für nur 5 Euro am Kiosk oder: http://www.linux-user.de/bestellen**

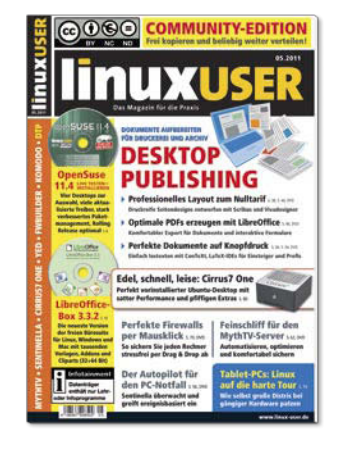

- Inhaltsverzeichnis und über 30 Seiten ausgewählte Artikel aus dem Heft als PDF-Datei
- Unter CC-Lizenz: Frei kopieren und beliebig weiter verteilen
- Jeden Monat kostenlos per E-Mail oder zum Download

**Jederzeit gratis herunterladen unter http://www.linux-user.de/ce**

#### **SERVICE**

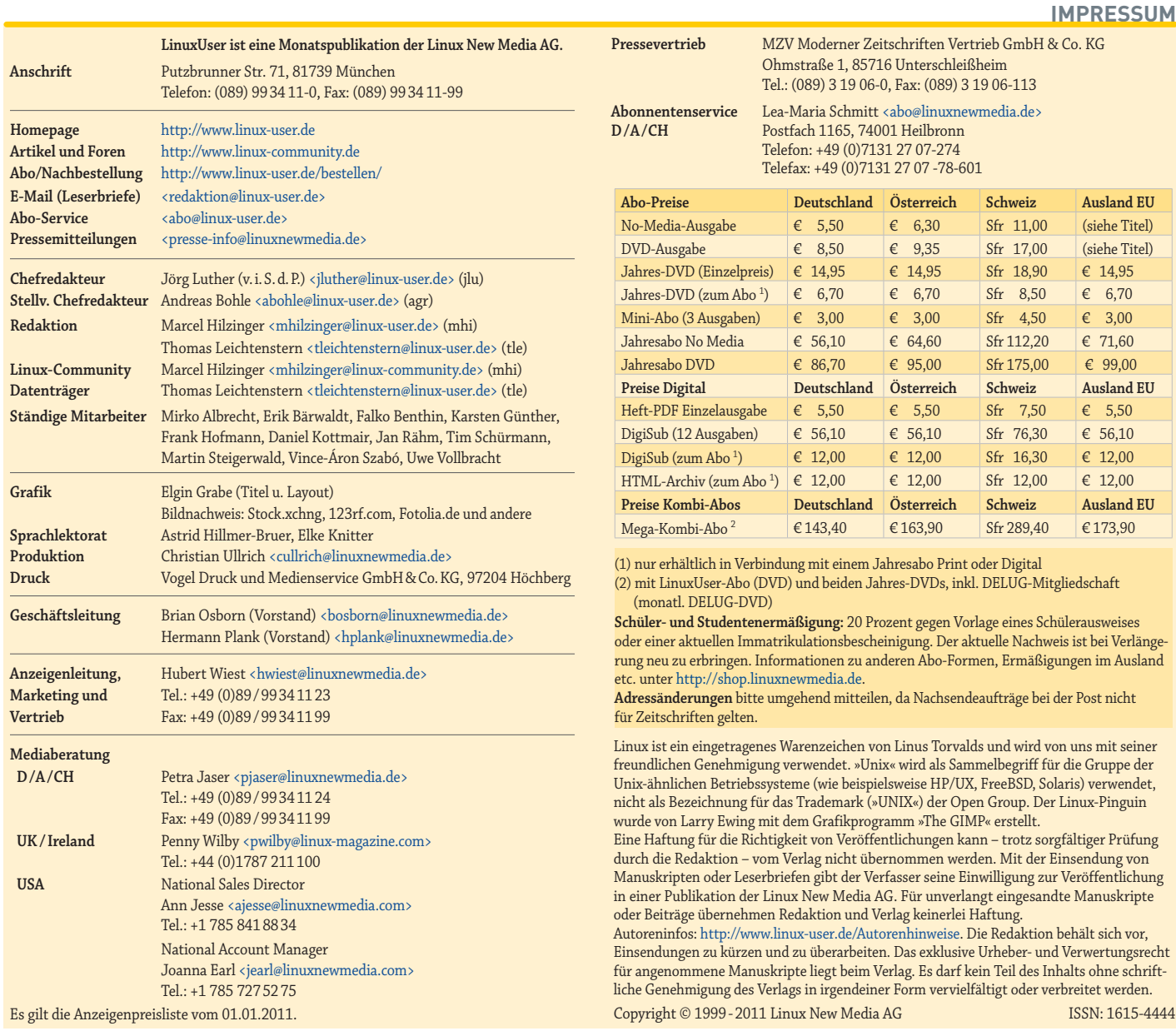

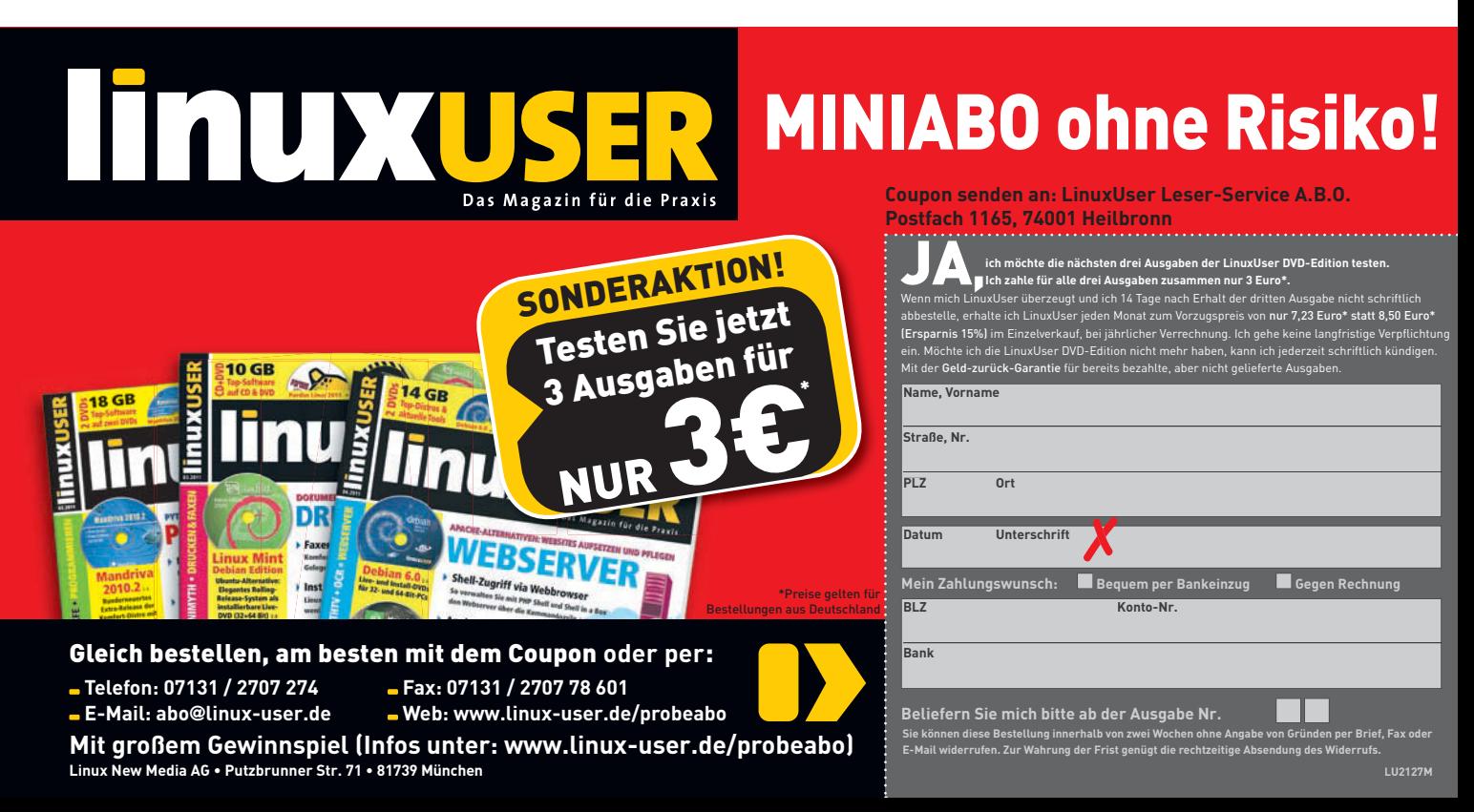